# *RED DE ALERTA E INFORMACIÓN FITOSANITARIA*

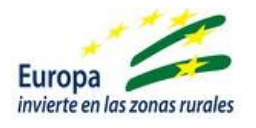

## **PROTOCOLO DE CAMPO PARA EL SEGUIMIENTO DEL CULTIVO**

**Olivar**

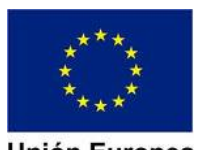

**Unión Europea** Fondo Europeo Agrícola<br>de Desarrollo Rural

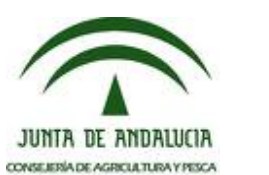

**ENERO 2012**

# *ÍNDICE*

## *Pág.*

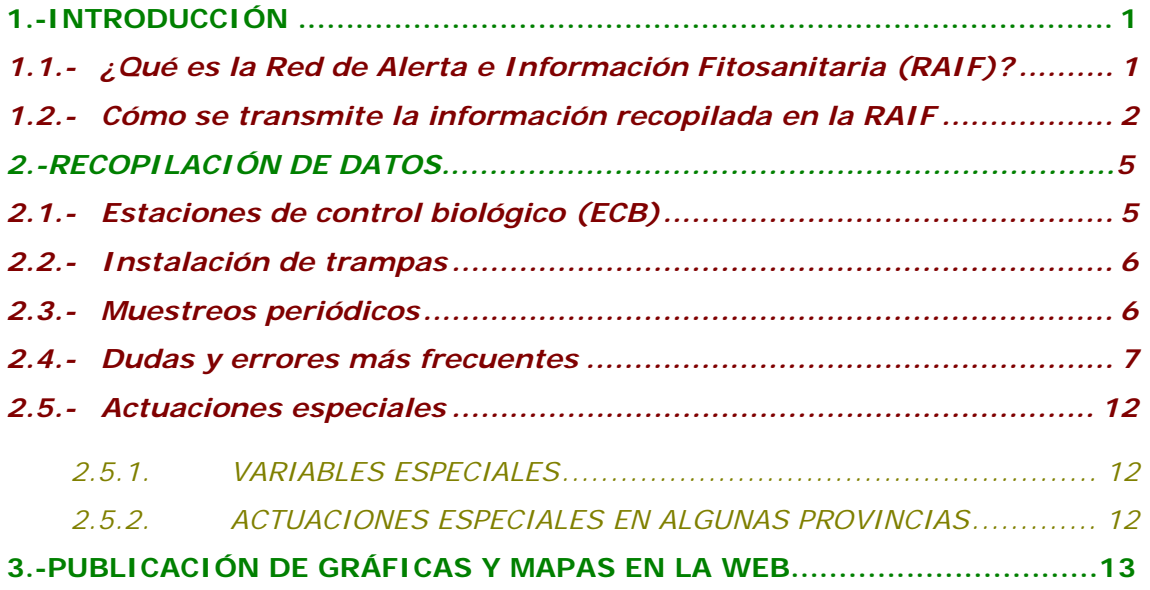

## *ANEJOS:*

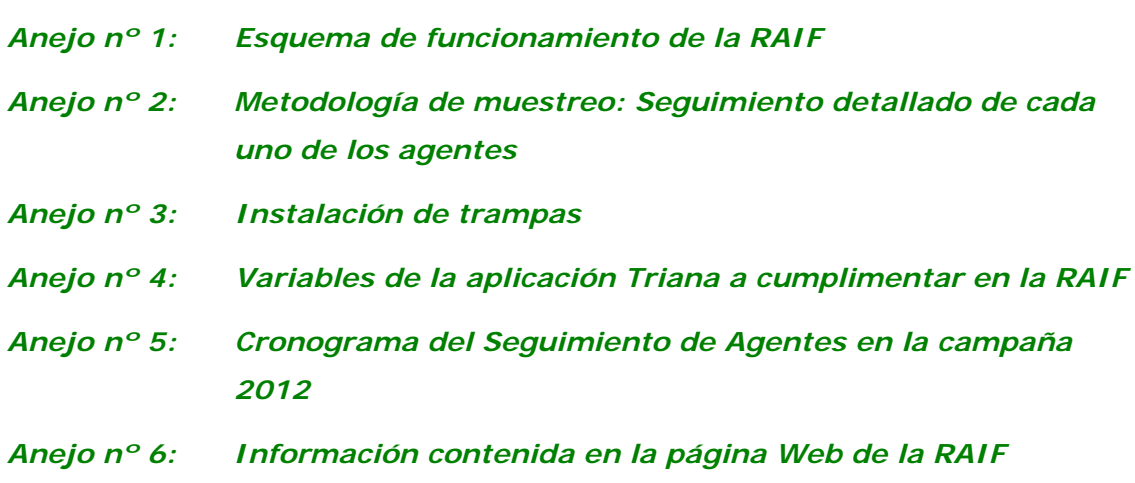

## **1.- INTRODUCCIÓN**

# **1.1.- ¿Qué es la Red de Alerta e Información Fitosanitaria (RAIF)?**

Entre los cometidos del **Servicio de Sanidad Vegetal de la Consejería de Agricultura y Pesca de la Junta de Andalucía** figuran, entre otros, la vigilancia y el control del estado fitosanitario de los cultivos, así como los controles sanitarios de determinados vegetales o productos vegetales que, procedentes del territorio andaluz, tengan por destino cualquier otro punto, bien sea del propio territorio o de fuera de él.

Por este motivo, en **1996** se puso en marcha por primera vez la **R**ed de **A**lerta e **I**nformación **F**itosanitaria en Andalucía, en adelante **RAIF**.

Desde el comienzo constituyó una idea pionera en España que pretendía, mediante la adecuada formación de una serie de técnicos de campo especializados, cumplir con los siguientes objetivos:

- ¾ **Vigilar** en el espacio y en el tiempo, el estado fitosanitario de los principales cultivos de Andalucía, especialmente en aquellos cultivos y en aquellas plagas o enfermedades objeto de la Directiva CEE, y a los efectos allí contemplados, usando los sistemas de seguimiento de plagas y enfermedades más avanzados.
- ¾ **Gestionar** toda la información sobre la situación fitosanitaria de los cultivos que es posible obtener a partir de todas las fuentes de las que se dispone en Andalucía (datos de ATRIAS, APIS, técnicos RAIF, o técnicos de la Red de alerta de la mosca del olivo, etc).
- ¾ Poder **dar una respuesta** a la creciente demanda de información a todos los niveles (sector agrícola, demandantes de la propia administración autonómica, MAPA, etc).
- ¾ Realizar **actuaciones especiales** cuyo fin sea la recogida de datos sobre plagas de especial preocupación para el sector debido a la problemática que plantean, aprovechando para ello, la red de estaciones de control que componen la RAIF.

Para cumplir con estos objetivos, la RAIF cuenta en la actualidad con un equipo formado por más de **700 técnicos especializados**, entre ATRIAS, APIS y técnicos RAIF, que campaña tras campaña realiza el seguimiento de las principales plagas y enfermedades que afectan a los cultivos de algodón, arroz, cítricos, fresa,

hortícolas, olivar, remolacha y vid, incorporando progresivamente nuevos cultivos de importancia para Andalucía. También cuenta con una Red de **más de 150 Estaciones Meteorológicas Automáticas** (en adelante EMAs).

Los programas **TRIANA** específicos para cada cultivo y diseñados por la propia Junta de Andalucía, son los encargados de recopilar y explotar todo el volumen de información que posteriormente se publica en la página Web.

En el Anejo nº 1 se adjunta el esquema de funcionamiento de la RAIF.

## **1.2.- ¿Cómo se transmite la información recopilada en la RAIF?**

Para cumplir con el objetivo de informar se ha creado una página Web en la que se presenta la información que se ha considerado de mayor interés para todos los usuarios.

A esta página Web se accede a través de la página de la Consejería de Agricultura y Pesca de la Junta de Andalucía. La dirección es la siguiente:

**http://www.juntadeandalucia.es/agriculturaypesca/raif/raif.html**

La información de esta página se ha estructurado de manera que el lector pueda consultarla a varios niveles:

- ¾ Consultar directamente el **"Informe Autonómico de especial atención"** que es un breve resumen de la información más interesante ocurrida en la Comunidad Autónoma.
- ¾ Consultar la "**Información fitosanitaria por provincias**". Seleccionando la provincia se accede al **resumen fitosanitario provincial**. Seleccionando el cultivo dentro de cada provincia, se accede a la información correspondiente a dicho cultivo: Información puntual sobre los **aspectos principales del cultivo**, **distribución territorial de las zonas biológicas** con mapas y relación de términos municipales y polígonos catastrales, **estado fenológico** con mapas de fenología dominante, **información fitosanitaria sobre las plagas y enfermedades de mayor relevancia en el cultivo**, con mapas de nivel de ataque y gráficos sobre evolución de capturas de manera

individualizada para cada vector, **información resumen del cultivo en la provincia, enlaces a páginas de ayuda** sobre la biología, morfología, síntomas, etc. del agente en cuestión.

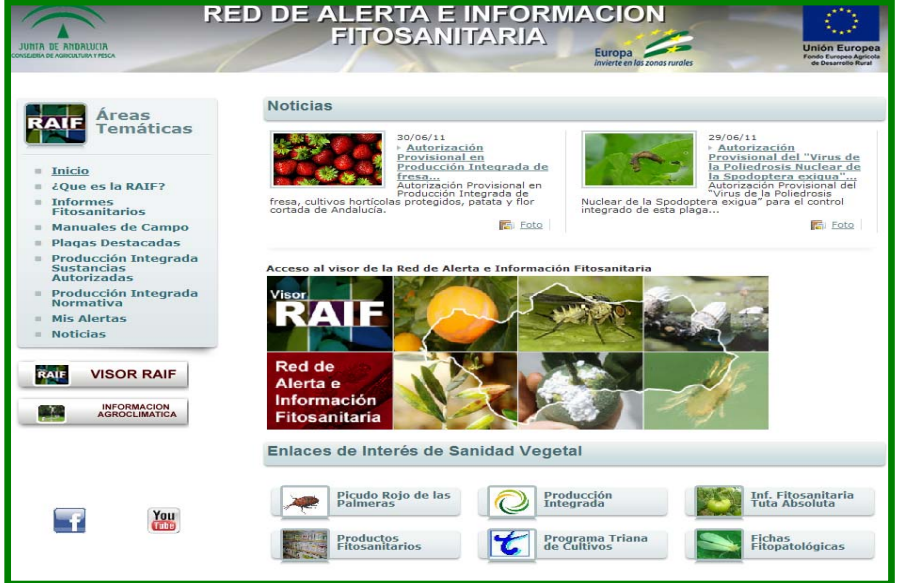

¾ Consultar otra información de interés como "Informes Fitosanitarios", "Manuales de Campo", "Plagas destacadas", "Producción Integrada, Sustancias Autorizadas", "Producción Integrada, Normativa", etc.

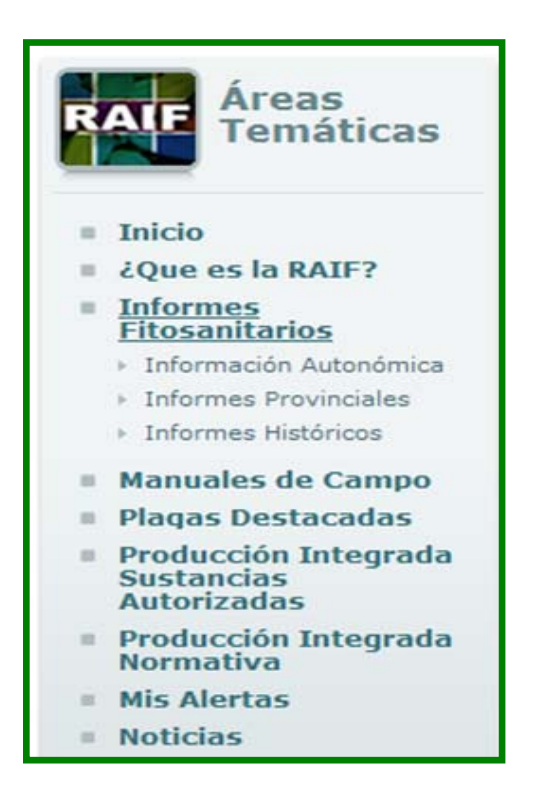

 Otro aspecto de gran importancia es que el usuario interprete correctamente los datos que proporciona la RAIF, para lo cual se debe tener presente lo siguiente:

- ¾ **Cada provincia ha sido dividida en varias zonas biológicas específicas para cada cultivo**. Con objeto de facilitar la ubicación de cada municipio, dentro de la distribución de zonas biológicas, se ha incluido un informe donde se describen todos los términos municipales que constituyen cada zona biológica.
- ¾ **La información referente a cada plaga o enfermedad que se refleja en cada zona biológica del mapa, es generalmente la media aritmética de los valores obtenidos en las distintas estaciones de control, que tiene la RAIF, en esa zona biológica determinada. En el Mapa se puede consultar el número de estaciones de control que hay ubicadas en cada zona biológica.**

Con el fin de facilitar la interpretación de los mapas, se han incluido unas leyendas de colores que indican la mayor o menor intensidad con que se está manifestando una plaga y/o enfermedad. En la leyenda, los colores cálidos (amarillo y sobre todo rojo) hacen siempre referencia a las mayores intensidades de plaga y/o enfermedad. Sin embargo, este dato no debe relacionarse con la necesidad de realizar intervenciones fitosanitarias contra esta plaga y enfermedad concreta **NO SE TRATA DE UNA ESTACIÓN DE AVISOS**, ya que este tipo de decisiones fitosanitarias implica tener en cuenta un mayor número de parámetros (condiciones específicas de la parcela) que no pueden ser controladas por la RAIF. Por lo tanto, la aparición de este tipo de colores en un mapa refleja la **idoneidad de vigilar las parcelas y realizar muestreos específicos para poder tomar las decisiones adecuadas.** 

En definitiva, la información de la **RAIF** debe ayudar a conocer la situación del cultivo a lo largo de la campaña, incluso debe servir para saber los momentos más oportunos o críticos en los que la vigilancia de la parcela es más importante.

Sin embargo, nunca se debe utilizar esta información sin más para justificar la realización de un tratamiento fitosanitario contra una plaga y/o enfermedad, ya que la toma de este tipo de decisiones implica, además de realizar un muestreo específico en la parcela, tener en consideración el resto de parámetros que deben intervenir a la hora de tomar tan importante decisión.

## **2.- RECOPILACIÓN DE DATOS**

Para la realización de muestreos de plagas y enfermedades el **Reglamento** 

**Específico de Producción Integrada de Olivar de Andalucía** (Orden de 15 de abril de 2008, por la que se aprueba el Reglamento Específico de Producción Integrada de Olivar) y posteriores modificaciones, establece la obligación de estimar el riesgo provocado por plagas y enfermedades que afectan al cultivo en cada parcela mediante evaluación de los niveles poblacionales, estado de desarrollo de las plagas y fauna útil, fenología del cultivo y condiciones climáticas, de acuerdo con la Estrategia de Control Integrado establecida en el Cuadro nº 5.

En momentos puntuales, en algunas provincias podrán pedirse actuaciones especiales como es el caso de la apertura de huesos o de la recogida de frutos caídos para determinar el daño producido por la generación carpófaga de *Prays oleae.* Pero ya se definirán dichas actuaciones de forma oportuna en las reuniones quincenales de cada provincia.

En algunos casos que estén sin especificar en el Reglamento, como por ejemplo el número de flores a muestrear para calcular el índice de fertilidad se establecerán criterios fijos para homogeneizar todos los muestreos en el seguimiento según Reglamento y calendario.

En el Anejo nº 2: "Metodología del muestreo: Seguimiento detallado de cada uno de los agentes" se podrá consultar una explicación sobre los **muestreos a realizar cuyo resultado se ha de facilitar a la RAIF**.

Para la realización correcta de la Estrategia de Control en una ECB es necesario realizar los siguientes pasos:

- ¾ Seleccionar la Estación de Control Biológico conforme a una serie de criterios que la hagan representativa y homogénea.
- ¾ Instalar en ella las trampas necesarias.
- ¾ Realizar los muestreos periódicos.

A continuación se explica cada uno de estos pasos.

## **2.1.-Estaciones de Control Biológico (ECB)**

Las ECBs han de ser representativas de la Zona Biológica en la que están situadas. Esta representatividad deberá estar referida a todos los ámbitos como son:

¾ Planta: Edad del arbolado, variedades o mezcla de variedades, marco de plantación.

- ¾ Suelo: Tipo de suelo, pendiente, altitud, orientación.
- ¾ Clima: Iluminación, temperaturas.
- ¾ Labores de cultivo: Laboreo o no laboreo, secano y regadío.

El número de estaciones biológicas de control cuyos datos debe facilitar cada ATRIA o API a la RAIF queda establecido por la Consejería de Agricultura y Pesca de la Junta de Andalucía. En principio, el criterio a seguir será el siguiente:

- ¾ **ATRIAs:** Proporcionarán a la RAIF los datos de 10 estaciones de control. Si la ATRIA es tan pequeña como para que no pudiera disponer de diez puntos, aportaría un número inferior siempre de acuerdo con el Departamento de Sanidad Vegetal de la provincia.
- ¾ **APIs:** En el caso del **olivo**, están obligados a dar datos de una estación por cada 200 ha de superficie controlada por la Agrupación hasta un máximo de 2.500 ha por técnico. Por lo tanto, cada técnico aportaría a la RAIF los datos de un máximo de 13 estaciones. Si la API controla más de 2.500 ha tendrá que seguir dando las estaciones correspondientes según su superficie total.

## **2.2.- Instalación de trampas**

 Será necesario facilitar a la RAIF, como mínimo, los datos relativos a las trampas tipo Funnel para *Prays oleae*, trampas cromotrópicas para *Bactrocera oleae* y trampas para *Euzophera pinguis*. Esta última trampa se instalará con las condiciones que se fijen en las reuniones iniciales.

 En el Anejo nº 3: *"Instalación de trampas"* se realiza una descripción de dichas trampas y se detalla su forma colocación, conteo, etc.

## **2.3.- Muestreos periódicos**

 En general, están fijados por la estrategia de Control Integrado en el Reglamento de Producción Integrada. Sin embargo, **los datos que se aportaran al programa RAIF semanalmente será el resultado de la observación directa sobre el cultivo con la incidencia de todos los agentes que afectan y pueden afectar al mismo**. Del mismo modo, en determinados momentos las necesidades de suministrar información pueden requerir la aportación de información no habitual de una forma homogénea. Es el caso, por ejemplo, de la

caída de frutos por Prays oleae en algunas provincias.

Por todo ello, durante las reuniones que tendrán lugar en los Departamentos de Sanidad Vegetal provinciales, los Coordinadores RAIF transmitirán la decisión del Experto del cultivo y de los Departamentos respecto a los **agentes e índices a cumplimentar esa semana.** En dichas reuniones se darán instrucciones específicas para que todos los técnicos sepan qué agentes deben aportar a la RAIF. Estos serán los datos que los técnicos aportarán como mínimo. Para ello, se tendrá en cuenta la fenología del cultivo, desarrollo de la plaga, condiciones climáticas y la posible época de intervención que indique el Reglamento de P.I.

**Si con independencia de los agentes indicados en la reunión para una semana determinada, se detectara incidencia de otros agente nocivos distintos, el técnico deberá introducir los datos recopilados en la aplicación Triana e informar al Coordinador RAIF** durante la reunión o mediante correo electrónico de que se ha producido una nueva problemática especial para que, en caso necesario, los datos puedan ser recogidos en la información semanal que publica la RAIF.

Con objeto de homogeneizar para cada uno de los agentes qué parámetros de todos los que tiene la aplicación Triana se deberían cumplimentar para informar de dicha plaga o enfermedad, en el Anejo nº 4 se incluye la relación de variables o parámetros que es necesario cumplimentar en estos casos.

Además, en el Anejo nº 5: "Cronograma del Seguimiento de Agentes en la campaña 2012", se ha realizado un calendario orientativo con las actuaciones realizadas en la campaña 2012 para los agentes más significativos.

 Es necesario tener en cuenta que en muchas plagas puede haber ligeras diferencias según se trate de zonas tempranas o tardías. Por ejemplo, el seguimiento de las tres generaciones anuales de Prays oleae (Filófaga, Antófaga y Carpófaga) y el de Bactrocera oleae difiere entre dichas zonas, debido principalmente al adelanto de la fenología en las zonas tempranas.

## **2.4.-Dudas y errores más frecuentes**

 Debido a la enorme cantidad de datos que deben agruparse en la RAIF para proporcionar la información fitosanitaria es imprescindible que los datos estén suficientemente revisados y contrastados antes de aportarse a la Red. Un único dato incorrecto puede alterar la media de datos de toda una zona biológica y como consecuencia transformar una información coherente y que ha costado mucho esfuerzo recopilar, en una información totalmente incoherente. Por ello, hacer especial hincapié en la calidad de los datos aportados es un objetivo prioritario de la RAIF.

 Con el fin de minimizar los errores cometidos en el pasado a continuación se ha realizado una recopilación de los principales motivos de error o duda encontrados durante la última campaña haciendo especial mención a la causa del error y sobre todo a las consecuencias que éste tiene.

### ¾ Fenología:

En olivares con ausencia de fruto (vecería o pérdida de flor) no se debería dar dato de fenología a partir de la fecha en la que nos falte la parte del árbol a evaluar. Si en general en la Zona Biológica lo normal es que no haya frutos entonces se debería dejar el campo en blanco. De otro modo haría media con el resto. Pero si en la Zona Biológica hay parcelas con fruto, se debe dar de baja la ECB con ese problema y elegir otra.

#### ¾ General:

• **Los índices de capturas en trampas** para una plaga (Nº moscas/mosquero y día, Nº de adultos/trampa y día, etc.) es el resultado de sumar todos los individuos capturados en las trampas existentes en la ECB para dicha plaga y dividirlo entre el número de trampas (2 para Prays, 3 para cromotrópicas de Bactrocera, etc.) y el número de días transcurridos entre conteos (7 generalmente por tratarse de un seguimiento semanal).

De no ser así, se debe indicar el número de días que realmente han transcurrido entre conteos.

• **Diferencia entre valor "0" y valor "en blanco":** A la hora de introducir valores en los campos de los distintos índices y agentes resulta esencial distinguir la trascendencia de colocar un "0" o dejar ese campo "en blanco". Es preciso recordar que no es lo mismo colocar un "0" en un determinado campo que dejarlo en blanco, indican situaciones diferentes.

El valor "0" computa en el cálculo de las medias aritméticas que se utilizan para mostrar los valores alcanzados en las distintas Zonas Biológicas. Por el contrario, el valor "en blanco" no interviene en las medias. Las circunstancias en las que se requiere introducir cada uno de los valores son las siguientes:

- Valor 0: Se introducirá el valor "0 siempre y cuando el agente o índice evaluado se encuentre dentro del período de muestreo establecido y no se haya observado su presencia o incidencia en la correspondiente ECB.

- Campo en blanco: No se introducirá valor alguno, es decir, se dejará en blanco siempre y cuando el agente/índice evaluado, se encuentre fuera del período de muestreo establecido, o cuando en el caso de determinadas variables asociadas, la variable principal es 0; el resto debe quedar en blanco. (Por ejemplo, en el caso de *Saissetia*, si la variable "adultos vivos no parasitados / estación de control" es igual a 0, la variable "% medio de huevos eclosionados" debe quedar en blanco, puesto que al no haber adultos en la ECB, no "pueden" existir adultos con huevos eclosionados. Si por error se introdujese el valor "0", haría media con el resto de ECB que en ese momento podría estar cercanas al momento idóneo de tratamiento reduciendo el valor de la media y por lo tanto enmascarando gravemente el verdadero valor que se quiere hallar para informar sobre cuándo se está produciendo el máximo de formas sensibles. También se dejará en blanco si por ejemplo debido al deterioro o pérdida de las trampas no se dispone del dato en una semana determinada.

- Es importante comprobar si un campo se refiere a **porcentajes.** En ese caso, el valor no puede ser superior a 100.
- Aunque no afecta a los datos que se aportan a la RAIF, es importante recordar que **el hecho de que se superen los criterios o umbrales mínimos establecidos tan sólo justifica una posible intervención, pero no obliga a efectuarlo.** Será necesario sopesar también otros factores de importancia como pueden ser la habitual evolución de la plaga en la zona, la climatología esperada, la efectividad del tratamiento conforme a las condiciones específicas de la plaga o enfermedad en ese momento, etc.
- ¾ Mosca del olivo (*Bactrocera oleae*)
	- **Criterios para interpretar el número de aceitunas con Orificios de Salida**

Según el criterio del Grupo de Trabajo del Olivar y de la Red de la Mosca del Olivo, se consideran aceitunas con **orificios de salida** de mosca **los Puparios y las Galerías Abandonadas**.

• **Criterios para interpretar la Picada Viva y la Picada Total** 

Según el criterio del Grupo de Trabajo del Olivar y de la Red de la Mosca del Olivo, se consideran aceitunas afectadas por picada con formas vivas de Mosca (Huevos, L1, L2, L3, Pupas, **Puparios y Galerías Abandonadas**). Es decir, **se considera que los orificios de salida son picada viva.** 

**Nunca podrá ser el "% aceitunas con picada viva" mayor que el "% aceitunas con picada total".** 

Si durante alguna semana en que la RAIF demanda datos de *Bactrocera oleae*, no se observan frutos receptivos a la picada de Mosca, dejaremos el campo "% Aceitunas picada total", "en blanco", al igual que el campo de "% Aceitunas picada viva" (si no se realiza muestreo, no se hace para ninguno de los dos campos).

Por otra parte, cuando los frutos observados ya sean receptivos, si no se encuentra picada total (ésta tendrá valor igual a 0), entonces el campo de picada viva será también igual a 0. (No se podrá dejar en blanco).

Tanto el porcentaje de picada total como el de picada viva **se calculan respecto al número de aceitunas totales observadas en la muestra.** 

#### • **Cuando en un fruto se encuentre más de una picada**

Contará como un fruto picado independientemente de las picadas que pueda tener.

Prevalecerán las formas vivas sobre las muertas y dentro de las vivas, las fases más evolucionadas sobre las más sensibles, dándose un solo dato por fruto. Así pues el orden de prioridad entre las formas vivas encontradas, debería de ser el siguiente (de mayor a menor): pupario, pupa, L3, L2, L1, huevo.

### ¾ Polilla del olivo (*Prays oleae*)

• **Existe dificultad para los técnicos menos experimentados para distinguir entre el daño de la generación filófaga de Prays oleae y el de Glifodes, sobretodo en larvas de 4ª edad de Prays que al no caber dentro de la hoja comen su envés y las yemas terminales de los brotes. También puede haber confusiones entre sus larvas.** 

Estas dudas se intentan resolver en el anejo correspondiente de este manual, así como en las reuniones quincenales de las provincias.

• **Puede ser difícil visualizar las puestas ("huevos blancos" y "huevos vanos") en la generación antófaga y carpófaga.** 

Se recomienda la utilización de lupa-boli o sobretodo de una lupa binocular.

• **Puede resultar complicado para algunos técnicos con poca experiencia la diferenciación de adultos de Prays en trampas Funnel.** 

La trampa también atrae a otras especies de polillas. Se resolverá con el anejo del manual y con las reuniones quincenales de las provincias.

- **Unificar la distancia entre trampas no sólo de la misma especie, sino entre las de las diferentes trampas que haya en la ECB.**
- ¾ Cochinilla (*Saissetia oleae*)
	- **Diferenciación entre valor 0 del valor sin dato (en blanco) en los apartados de formas sensibles:**

Si la variable "adultos vivos no parasitados / estación de control" es igual a 0, la variable "% medio de huevos eclosionados" debe quedar en blanco, puesto que al no haber adultos en la ECB, no "pueden" existir adultos con huevos eclosionados.

Si se pusiese un valor 0 en esta variable afectaría a la media de la zona, porque dicho valor 0 haría media con las parcelas que sí tienen Saissetia.

• **Puede ser difícil conocer si un adulto de cochinilla está parasitado, salvo que ya haya salido** 

(Para distinguirlo se hará especial hincapié en las reuniones quincenales)

• **A veces es difícil encontrar 30 adultos vivos para hacer el seguimiento de las formas avivadas.** 

Habría que buscar zonas con elevada infestación dentro de la Zona Biológica. Esto se hará cuando esté justificado determinar el momento de tratamiento.

- **Una vez alcanzado el 100% de huevos eclosionados se deja de introducir el valor y se dejará en blanco.**
- ¾ Repilo (Spilocaea oleagina)
	- **Contabilizar ataque (no daño anterior)**

Esto se resolverá con el establecimiento de fechas para los muestreos en las reuniones quincenales.

Es importante que el técnico tenga en cuenta si ha habido un nuevo ataque respecto a anteriores observaciones o se trata de un daño ya contabilizado anteriormente. Es decir, no se deben contar las mismas hojas u órganos con daños que ya se observaron en anteriores muestreos.

- **Es importante recordar que el Reglamento indica el muestreo de 400 hojas en 400 brotes (1 hoja/ brote).**
- El análisis con sosa del Repilo incubado se realiza sobre las hojas que no tienen repilo visible, **pero para calcular la variable "% Repilo incubado**

**resp. Total hojas" hay que hacerlo sobre el total de hojas muestreadas (400**), no sobre las que no tienen repilo visible.

**- % hojas con repilo visible:** 

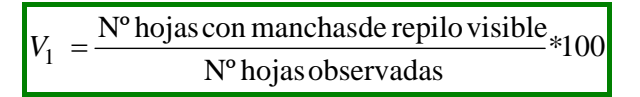

**- % hojas con repilo incubado resp. Total hojas:** 

100  $V_2 = \frac{N^{\circ} \text{ hojas con repilo incubado}}{N^{\circ} \text{ hojas observadas}}$ 

## **2.5.-Actuaciones especiales**

## *2.5.1. VARIABLES ESPECIALES*

- ¾ PRAYS
	- **Generación Filófaga: El Reglamento pide "% brotes afectados con formas vivas". La RAIF está recogiendo también "% brotes afectados".**
	- **Generación Antófaga: El Reglamento pide "% inflorescencias atacadas con formas vivas". La RAIF está recogiendo también "% inflorescencias atacadas".**
	- **Generación Carpófaga: La RAIF pide "% de huevos vacíos", no presente en el Reglamento.**

## *2.5.2. ACTUACIONES ESPECIALES EN ALGUNAS PROVINCIAS*

- ¾ PRAYS
	- **"%Huesos aceitunas con prays vivo".**
	- **Caída de aceituna: "Aceitunas caídas total/árbol" y "Aceitunas caídas prays/árbol.**
- ¾ COCHINILLA VIOLETA
	- **"% de frutos con manchas"**
- $\triangleright$  REPILO PLOMIZO
	- **"% de hojas con síntomas",** muestreando sobre hojas viejas.

#### ¾ ACEITUNA JABONOSA

### • **"% de frutos con síntomas"**

## **3.- PUBLICACIÓN DE GRÁFICAS Y MAPAS EN LA**

## **WEB**

 La página Web de la RAIF (dentro de la dirección de la Junta de Andalucía) presenta para cada cultivo la misma estructura y formato. En el caso del olivo, el esquema que sigue la página es el enumerado a continuación. El ejemplo de las pantallas que se pueden visualizar se recoge en el Anejo nº 6: *"Información contenida en la página Web de la RAIF".* 

#### ¾ **Mapa General de Zonas Biológicas**

- **Distribución de las Zonas Biológicas:** 
	- − Mapa de detalle de Zonas Biológicas (Z.B.)
	- − Relación de términos municipales y polígonos catastrales a cada Z.B.
- **Estado fenológico:** 
	- − ¿Qué es la fenología?
	- − Mapa de fenología
- **Información Fitosanitaria sobre las plagas y enfermedades de mayor relevancia en el cultivo:** 
	- − Mosca del olivo (Bactrocera oleae):
		- a. Información de la plaga.
		- b. Mapas:
			- Mapa: Número de moscas por trampa y día
			- Mapa: % aceitunas con picada total
			- Mapa: % aceitunas con picada viva
		- c. Gráficas:
			- Gráfica: evolución de las capturas en trampas cromotrópicas.
			- Gráfica: número medio de tratamientos por Estación de Control (E.C.)
			- Gráfica: curva de tratamientos acumulados por Estación de Control (E.C.)
			- Gráfica: evolución de las capturas en trampas cromotrópicas y de picada total.
	- − Polilla del olivo (Prays oleae):
		- a. Información de la plaga.
		- b. Mapas:
- Mapa: Nivel de ataque de prays del olivo (número de machos por trampa y día).
- Mapa: Nivel de ataque de prays del olivo (% de aceitunas atacadas).
- c. Gráficas:
	- Gráfica: evolución de las capturas y del porcentaje de aceituna atacada.
- Abichado del olivo (*Euzophera pinguis*):
	- a. Información de la plaga.
	- b. Mapas
		- Mapa: Nivel de ataque de euzofera
	- c. Gráficas:
		- Gráfica: evolución de las capturas con trampas Funnel (por Z.B.).
- Cochinilla de la tizne (*Saissetia oleae*):
	- a. Información de la plaga.
	- b. Mapas:
		- Mapa: nivel de ataque de cochinilla de la tizne (%huevos eclosionados).
		- Mapa: nivel de ataque de cochinilla de la tizne (número adultos vivo por estación de control).
- Repilo del olivo (*Spilocaea oleagina*):
	- a. Información de la plaga.
	- b. Mapas:
		- Mapa: nivel de ataque de repilo del olivo.
		- Mapa: % de repilo incubado respecto al total de hojas.
- Verticilosis (*Verticillium dahaliae*):
	- a. Información de la plaga.
		- b. Mapas:
			- Mapa: Nivel de infección de verticilosis.
		- c. Gráficas:
			- Gráfica: Nivel del porcentaje de árboles con síntomas.
- **Información resumen:** 
	- Informes:
		- Informe: resumen de presencia de plagas.
		- Informe: variables por agentes.

*Anejo nº 1: Esquema de funcionamiento de la RAIF*

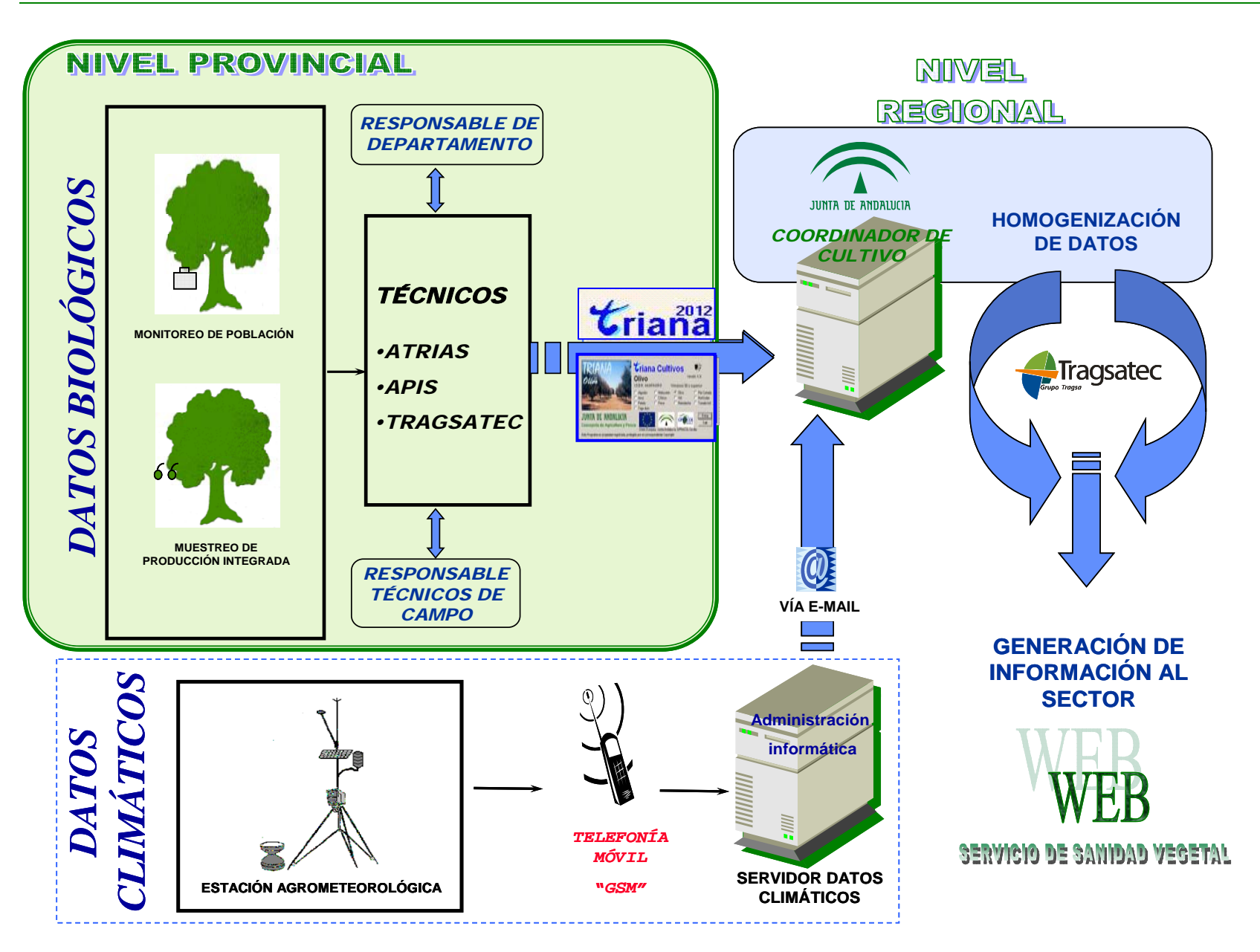

*Anejo nº 2: Metodología de muestreo: Seguimiento detallado de cada uno de los agentes* 

El documento que debe servir de base para aplicar la metodología de muestreo en campo es el **Reglamento Específico de Producción Integrada de Olivar de Andalucía** (Orden de 15 de abril de 2008, por la que se aprueba el Reglamento Específico de Producción Integrada de Olivar) y posteriores modificaciones.

 Por otra parte, toda la información relativa a la biología, morfología, descripción de daños, etc. para cada uno de los agentes se puede encontrar en la "Ayuda" de la aplicación Triana, a la que también se puede acceder a través de la página web de la RAIF, así como la amplia bibliografía existente sobre el tema. Por este motivo, no se considera necesario realizar este documento más extenso de lo imprescindible.

 Por ello el presente anejo se centra exclusivamente en aquellos aspectos que pueden presentar dificultad de cara a lograr que todos los técnicos involucrados interpretemos del mismo modo el Reglamento y cumplimentemos de forma homogénea la información que es necesario proporcionar a la RAIF.

## **1.- PERIODICIDAD DE LAS OBSERVACIONES**

 Las observaciones se realizarán semanalmente en los periodos críticos de cada agente nocivo. En cada una de las reuniones semanales de los Departamentos se definirán los campos a cumplimentar obligatoriamente cada semana en la aplicación Triana.

# **2.- RESUMEN DE LOS TIPOS DE MUESTREO QUE ES NECESARIO REALIZAR**

 A continuación, se resume una agrupación de agentes por cada Unidad Muestral Secundaria (U.M.S.) a observar.

- ¾ Muestreo general del **árbol**, para determinar el **estado fenológico** en el que se encuentra el cultivo, así como **Abichado del olivo** *(Euzophera pinguis)*, y la presencia de síntomas de **Verticilosis**.
- ¾ Muestreo de 10 brotes de todas las orientaciones del olivo, en los que se observará el posible ataque o presencia de la generación filófaga de **Polilla del olivo** (*Prays oleae*), **Cochinilla de la tizne** (*Saissetia oleae*), **Parlatoria** (*Parlatoria oleae*), **Barrenillo del olivo** (*Phloeotribus scarabaeoides*), **Glifodes** (*Margaronia unionalis*), **Escarabajo picudo** *(Othiorrhynchus cribricollis),*

**Algodoncillo** (*Euphyllura olivina),* **Arañuelo** *(Liothrips oleae),* **Mosquito de la corteza** *(Reseliella Oleisuga),* **Repilo plomizo** *(Pseudocercospora cladosporioides),* **Escudete** *(Camarosporium dalmaticum),* **Aceitunas jabonosas** *(Colletotrichum spp)*, **Tuberculosis** (*Pseudomonas savastanoi*) y **Repilo** (*Spilocaea oleagina*).

- ¾ Muestreo de 20 brotes de todas las orientaciones del olivo de **Arañuelo** *(Liothrips oleae),* **Repilo** (*Spilocaea oleagina*) y **Repilo plomizo** *(Pseudocercospora cladosporioides)*.
- ¾ Muestreo de 1 **inflorescencia** por cada uno de los brotes anteriores para observar el posible ataque de la generación antófaga de *Prays oleae.*
- ¾ Muestreo de 1 **fruto** por cada uno de los brotes anteriores para observar el posible ataque de la generación carpófaga de *Prays oleae.*
- ¾ Muestreo de 10, 20 ó 50 **frutos** por árbol (UMP), según los casos explicados más adelante, para observar el posible ataque de **Mosca del olivo** (*Bactrocera oleae*)*.*

A continuación se detalla la forma de actuación y las anotaciones a realizar en la aplicación Triana.

## **3.- FENOLOGÍA**

 **La fenología, y principalmente la floración, nos sirve para comparar el retraso o adelanto de unos años con otros, y también para comparar unas zonas con otras; En otros casos, momentos óptimos de tratamiento.** 

¾ *Observación en campo* 

Semanalmente durante toda la campaña se tomarán datos sobre las plantas de olivar seleccionadas al azar en la parcela de muestreo anotando el estado fenológico dominante (EFD), más atrasado (EF-) y más adelantado (EF+) de cada uno de los 20 árboles a muestrear.

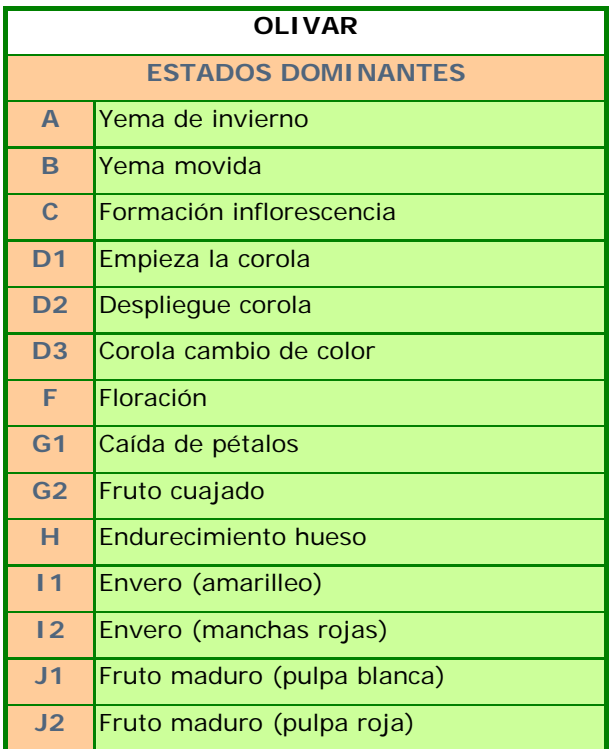

**NOTA:** Si un olivar no desarrolla inflorescencias o una vez desarrolladas, la flor se pierde (por heladas tardías o por excesivo calor y sequedad ambiental), no debemos seguir cuantificando la fenología en esta estación a partir de la ausencia de ese estado fenológico (ocurrió, durante la campaña 2006, en la zona de Sierra de Cazorla (Jaén); presentaba como fenología dominante B (producto de una media aritmética entre la fenología de sus distintas ECBs), cuando el resto de zonas presentaban una fenología H (endurecimiento de hueso))

Por otra parte, en las fechas en que se produzca la floración del cultivo el técnico debe calcular la variable **"% de floración"** existente. Para ello se calculará el número medio de inflorescencias abiertas (al menos con una flor abierta) por brote que hay en la EC del siguiente modo:

En 200 inflorescencias (20 árboles al azar, 10 brotes/árbol y 1 inflorescencias/brote) y anotamos **el número de inflorescencias que presentan al menos una flor abierta**. Dividiendo el nº de inflorescencias con, al menos, una flor abierta entre el nº de inflorescencias observadas (200) y multiplicando por 100, obtenemos el "% de floración".

> \*100 Nºinflorescenciasobservadas Nºdeinflorescenciasabiertas %*Floración*<sup>=</sup>

 $N^{\circ}$  inflorescencias observadas = 200

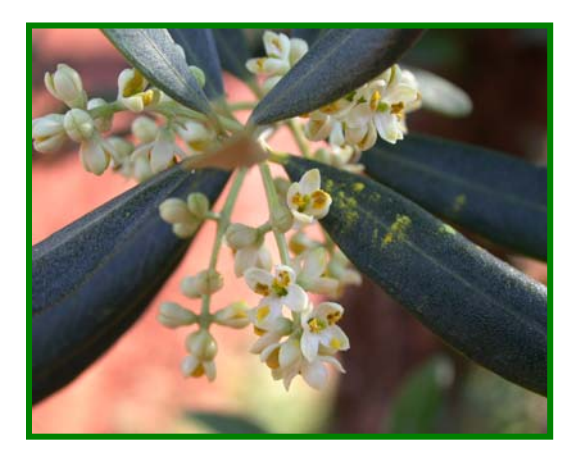

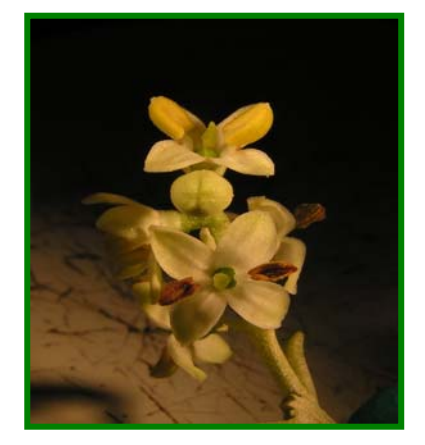

Inflorescencia en olivo Flor abierta

### ¾ *Introducción de datos en la aplicación Triana:*

En la aplicación Triana se introducen estos valores en la pestaña Fenología.

 Se selecciona el estado dominante en un desplegable y se marcarán todos los estados fenológicos presentes en la ECB. La aplicación los numera automáticamente de forma que el estado fenológico dominante (EFD) será el que tenga un 2 en la aplicación Triana, el más atrasado (EF-) será el primer estado fenológico que tenga un 1 y al más avanzado (EF+) el último estado fenológico con un 1.

## **4.- PLAGAS Y ENFERMEDADES**

 En este apartado, se explica agente por agente, la forma de realizar el muestreo en campo y el cálculo de las variables.

## **Mosca del olivo (Gmelin) (Bactrocera oleae)**

### ¾ *Estimación del riesgo*

 El seguimiento de este agente para la RAIF consiste en la realización de un muestreo de frutos y en la contabilización de las capturas obtenidas en cada una de las tres trampas cromotrópicas.

• *Muestreo de frutos:* 

**El fruto se considera que es receptivo al ataque de mosca, cuando tiene un diámetro igual o superior a 10 mm y el hueso está endurecido.** 

En caso de variedades de aceituna de pequeño tamaño, como por ejemplo

Lechín, se considerarán frutos receptivos los de diámetro igual o superior a 5 mm.

## **Mientras el fruto no sea receptivo, los campos referentes a picada se dejarán en blanco. NO PONER "Cero" hasta que el fruto sea receptivo.**

El número total de frutos a observar será:

- *Olivar de almazara:* 

Se observarán 400 frutos en la ECB (20 frutos en 20 árboles) si el porcentaje de aceituna picada es menor del 10%.

Se observarán 200 frutos en la ECB (10 frutos en 20 árboles) si el porcentaje de aceituna picada es mayor del 10%.

- *Olivar de mesa:* 

Se observarán 1.000 frutos (50 frutos en 20 árboles) durante toda la campaña.

En estas muestras se observarán los siguientes índices:

### ¾ *% Aceitunas con picada total:*

Es porcentaje total de aceitunas afectadas por picada de Mosca: todos los frutos que tienen algún estado evolutivo de la mosca, estén vivos o muertos, incluida la picada sin huevo.

### ¾ *% Aceitunas con formas vivas:*

Es el número de frutos que tiene o han tenido, una o más formas vivas desarrolladas en ellos, como son: huevos, larvas, pupas, **puparios vacíos** (la mosca salió y quedan los restos en el interior de la aceituna), **galerías abandonadas** (la larva pupa en el suelo. Se suelen encontrar al final de la campaña).

### ¾ *% Aceitunas con orificio de salida:*

Es el número de frutos que tienen orificios de salida. Se deben a puparios o a galerías abandonadas.

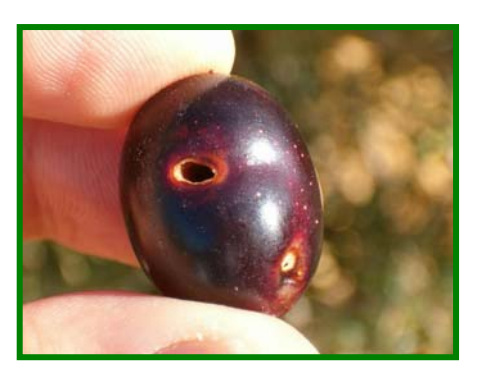

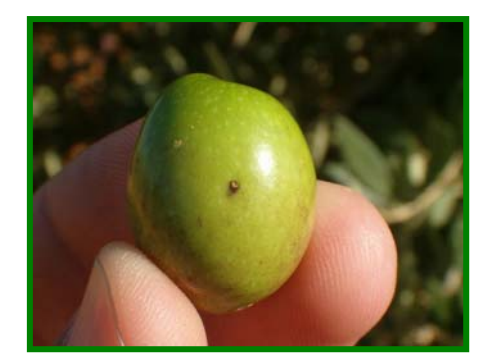

Aceituna con orificio de salida (a la izquierda) y picada (a la derecha)

#### ¾ *% Mosca parasitada:*

Refleja el número de frutos con picada parasitada (Prolasioptera sp., Pnigalio sp., etc..)

• *Conteo de capturas en Trampa cromotrópica (Ver anejo de instalación de trampas)*

Se contará el número de moscas capturadas en cada una de las placas y se calculará el número de moscas por placa y día.

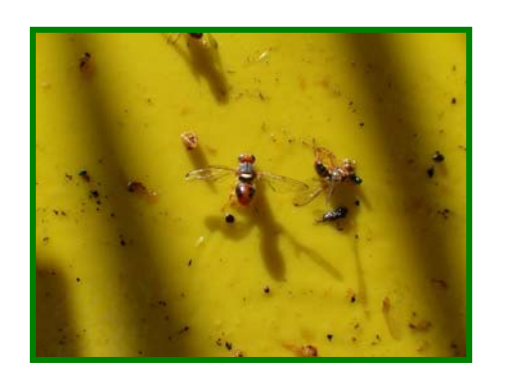

Adulto macho de *Bactrocera oleae* atrapado en placa cromotrópica

• *Variables:* 

En cualquiera de los diferentes tamaños muestrales a observar, el técnico contará el número de frutos picados en cada UMP (árbol) correspondientes a frutos picados por *Bactrocera oleae*. **No es necesario arrancar todas las aceitunas de la muestra. Bastará con llevarse las picadas o dudosas.** 

La variable número 1 será el **"% de frutos picados." (% Aceitunas picada total)** 

> \*100 Nº frutos observados  $V_1$  = %Picada =  $\frac{N^{\circ}$  Frutos picados

El nº de frutos observados será (1.000, 400 ó 200 según el caso)

 Será necesario además, que el Técnico compruebe en cada fruto picado, si tiene formas vivas en su interior y calculará el porcentaje que representa. Son formas vivas los huevos vivos, las larvas, las pupas y las galerías abandonadas.

La variable número 2 será el *"% de frutos picados con formas vivas"(% Aceituna con Mosca Viva)*

**NOTA: La picada viva siempre será menor o igual que la picada total** 

\*100 Nº frutos observados  $V2 = %Picada$  viva =  $\overline{Frutos}$  picados con formas vivas

**El nº de frutos observados será (1.000, 400 ó 200 según el caso)** 

**NOTA: Este porcentaje se calcula respecto al total de frutos observados (no respecto a los que tienen picada total).** 

La variable número 3 será el *"% de aceitunas con Orificios de Salida"*

$$
V3 = %Ofificios salida = \frac{Frutos picados con orificios de salida}{N° frutos observados} * 100
$$

El nº de frutos observados será (1.000, 400 ó 200 según el caso)

 La variable número 4 será el *"número de adultos por placa cromotrópica y día"* 

> Nº de trampas\* Nº días transcurridos  $V4 = M.T.D. = \frac{N^{\circ}$ de adultos capturados en cromotrópica

### **Prays oleae en Trampa Funnel** *(Ver anejo de instalación de trampas)*

#### ¾ *Conteo en trampas:*

Se realizará una revisión semanal de estas trampas, haciendo el conteo de capturas.

 Para determinar el índice de capturas, se suma el número de individuos capturados por las dos trampas y se divide por el número de trampas (2) y por el número de días transcurridos desde la anterior observación o, en el caso de ser la primera observación a realizar, por el número de días transcurridos desde la instalación de las trampas. Es decir:

> Nº de trampas (2) \* Nº días transcurridos (7 normalmente)  $V1 = A.T.D. = \frac{N^{\circ}$  de adultos capturados (en los dos polilleros)

#### ¾ *Introducción de datos en la Aplicación Triana:*

La variable de **"capturas de Prays oleae en trampas"** se introducirá en la pestaña Prays polillero, en el campo "nº Prays/polillero y día".

#### **Prays oleae Generación Filófaga**

#### ¾ *Estimación del riesgo:*

• *Muestreo en brotes:* 

En caso de anotar esta variable, se observan 10 brotes por árbol, es decir, 200 por parcela de observación contabilizando los brotes atacados (tengan o no formas vivas) y los brotes atacados con formas vivas. En ambos casos, el porcentaje se calcula sobre el total de brotes observados.

La variable nº 1 es el **"***% brotes afectados***"** 

\*100 Nº brotes observados  $N<sup>o</sup>$  de brotes atacados

 $N^{\circ}$  brotes observados = 200

La variable nº2 **"***% brotes afectados con formas vivas***"** 

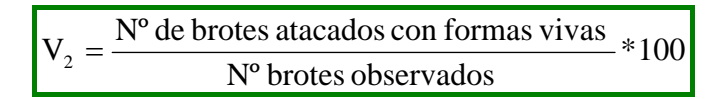

 $N^{\circ}$  brotes observados = 200

### ¾ *Introducción de datos en la Aplicación Triana:*

*Las variables nº1 y nº 2 se introducen en la ficha Prays filófaga* 

## **Prays oleae Generación Antófaga**

### ¾ *Estimación del riesgo*

• *Muestreo en inflorescencias:* 

Se toman 10 brotes por árbol y 1 inflorescencia por brote, es decir, 200 inflorescencias por parcela de observación. Contabilizando el número de inflorescencias atacadas y el número de inflorescencias atacadas con formas vivas.

En los botones, las fases iniciales por las que pasa Prays son, huevo blanco, huevo amarillo, cabeza negra (en el interior del huevo se aprecia la cabeza de la larva como un punto negro) y huevo gris.

Se considera inflorescencia atacada con forma viva desde huevo blanco. En el caso de flores abiertas se distingue claramente el ataque con la larva.

Es recomendable utilizar un binocular, ya que las puestas son difíciles de observar a simple vista.

La variable nº 1 *"% inflorescencias atacadas"* se hallará calculando el porcentaje de aquéllas que presentan daños de esta plaga:

> \*100  $V_1 = \frac{N^{\circ} d e}{N^{\circ} i n florescencias atacadas}$

 $N^{\circ}$  inflorescencias observadas = 200

 La variable nº 2 *"% inflorescencias atacadas con formas vivas"* se hallará calculando el porcentaje de aquellas que presentan daños y presencia de individuos de esta plaga.

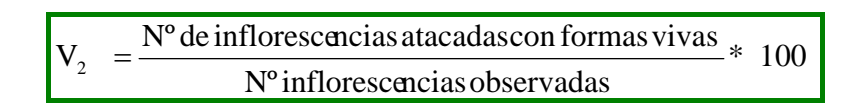

 $N^{\circ}$  inflorescencias observadas = 200

 Además será necesario observar dos variables más implicadas en el umbral de intervención:

La variable nº 3 de **"nº inflorescencias por brote"**. Se observarán en campo el número de inflorescencias que tiene cada brote (200 brotes, 10 brotes/árbol y 20 árboles al azar). Después dividimos el número total de inflorescencias encontradas entre 200 (nº de brotes muestreados).

> Nº brotes observados  $V = \frac{N^{\circ} \text{ de infloresce ncias}}{N^{\circ} \text{ kg} \cdot N^{\circ}}$ 3 =

 $N^{\circ}$  brotes observados = 200

 Para calcular la variable nº 4 **"porcentaje existente de flores fértiles"**, en el estado fenológico dominante D3, el técnico separará la corola del cáliz observando el interior de cada flor de la inflorescencia. A simple vista se observará el pistilo verde en aquellas flores que contarán como fértiles. Si no hay pistilo, o está necrosado, la flor no será fértil. Para calcular la variable se dividirá el total de flores con pistilo entre el número total de flores contadas en todas las inflorescencias.

El muestreo de flores fértiles se realiza, en dos semanas consecutivas, durante el periodo de floración del olivo. Es un muestreo laborioso ya que se pueden encontrar de 1 a 40 flores en cada una de las inflorescencias, dependiendo de la variedad. Por este motivo se realizará sobre 100 flores de distintas inflorescencias.

 $V4 = \frac{N^{\circ}$  de flores fértiles en total (todas las infloresce ncias)  $*100$ Nº flores totales (en todas las infloresce ncia)

 $N^{\circ}$  flores observadas = 100

 Además, para determinar la época de intervención, será necesario conocer la variable nº 5 **"% de flores abiertas"**. (En estado fenológico F). La variable será **"% de floración"** (y ya quedó recogida y explicada en el apartado de fenología) aunque recordamos que se calculará el porcentaje de inflorescencias que tienen al menos una flor abierta.

### ¾ *Introducción de datos en la Aplicación Triana:*

- La variable nº 1 **"% inflorescencias atacadas"** está en la ficha de Prays antófaga.
- La variable nº 2 **"% inflorescencias atacadas con formas vivas"** se introduce en la ficha Prays antófaga.
- La variable nº 3 **"nº inflorescencias por brote"** se introduce en la ficha estima producción (media inflorescencias/Brote (total)).
- La variable nº 4 **"porcentaje existente de flores fértiles"**, se introduce en la ficha estima de producción. La variable se llama en esta aplicación % flores fértiles.
- La variable nº 5 **"% de flores abiertas"**. (En estado fenológico F). La variable será % de floración" y se introduce en la ficha fenología.

## **Prays oleae Generación Carpófaga**

- ¾ *Estimación del riesgo* 
	- *Muestreo en frutos:*

Se toman 1 frutos por brote, en 10 brotes de 20 árboles, es decir, 200 frutos por parcela de observación. Los frutos son observados con la lupa binocular, para localizar aquéllos que tienen huevos, determinar si están vivos, vanos o avivados y realizar el tanto por ciento.

- **Huevo vano:** Considerado como forma no viva. Está seco y aplastado
- **Huevo blanco**: Blanco, turgente, con líquido dentro (forma viva)
- **Huevo amarillo**: El huevo vira a amarillo cuando está próximo a eclosionar (forma viva).
- **Penetraciones:** Se consideran formas vivas y se pueden observar en dos momentos: se pueden ver en la penetración unos huevos oscuros (gris, marrón,..) o si se observa al cabo de unos días, se verá un agujero (como un pinchazo de alfiler en la zona de los sépalos o próxima sin que haya presencia de huevo; esto indica que la larva de color marfil ya ha penetrado.

De este modo, la variable número 1 es el **"% frutos atacados con formas vivas"**

Contabilizaremos como formas vivas: huevos blancos, amarillos, con cabeza negra, grises y larvas. No se contabilizarán como formas vivas los huevos vanos.

 $*100$  $V_1 = \frac{N^{\circ} \text{ de frutos} \text{ atacados} \text{ con formas} \text{ vivas}}{N^{\circ} \text{ de frutos} \text{ observados}}$ 

Nº frutos observados = 200

 Para determinar la época de tratamiento, será necesario estimar la variable número 2 "**% de huevos eclosionados respecto a vivos**" ya que el Reglamento de P.I. indica que se podrá tratar a partir de la eclosión del 50% de los huevos. Se contabilizarán como huevos eclosionados, con cabeza negra y los huevos grises

$$
V_2 = \frac{N^{\circ} \text{de huevoseclosionados}}{N^{\circ} \text{de huevosvivos}} * 100
$$

 La variable número 3 es **"% de huevos vacíos"** se hallará calculando la proporción de huevos vanos respecto al total de huevos encontrados

> \*100  $V_3 = \frac{N^{\circ}$ de huevos vanos<br> $N^{\circ}$  de huevos totales

 A continuación detallaremos un muestreo que a pesar de no estar recogido en el Reglamento de P.I. es muy útil para hacer una estimación de la posible caída de aceituna que se tendrá debido a Prays oleae. Normalmente, encontraremos la larva de prays dentro de la aceituna antes de su caída (la aceituna cae al suelo a causa del orificio de salida que practica la larva al salir del fruto, próximo a la inserción del pecíolo). Para esto, lo ideal sería muestrear, sobre el árbol, a mediados de agosto, mucho antes de la cuantiosa caída de San Miguel y antes de que empiecen a caerse los primeros frutos por esta causa (a mediados de septiembre). En este primer muestreo se parte el hueso, buscando la presencia de la larva.

- Época: A finales de verano antes de la caída de San Miguel.
- Periodicidad: En este caso sólo se realizará **un único muestreo**.

De este modo, se calculan las siguientes variables:

La variable nº 4 es el **"%Huesos aceitunas con prays vivo"** y se calcula del siguiente modo:

$$
V_4 = \frac{N^{\circ} \text{de huesos con prays vivo}}{N^{\circ} \text{de huesos totales}} * 100
$$

Por otra parte, a pesar de no estar tampoco recogido en el Reglamento de P.I., para cuantificar realmente la importancia del daño, en valores de pérdida de cosecha, será interesante recoger todos los frutos caídos por olivo de un muestra de olivos por determinar, separando los frutos con orifico de salida de aquellos que no lo tienen. En este muestreo, y puesto que la Mosca del Olivo (Bactrocera oleae) también produce caída de fruto, se determina a qué plaga asignar la caída, en el caso de encontrar frutos afectados de Mosca y con agujero de salida de prays.

La variable nº 5 **"Aceitunas caídas total/árbol"** se calculará contando el número de aceitunas que hay debajo del árbol

La variable nº 6 **"Aceitunas caídas prays/árbol"** se calculará abriendo las aceitunas que hay debajo del árbol y contando el número de aceitunas que han caído por Prays.

### ¾ *Introducción de datos en la Aplicación Triana:*

- La variable nº 1 **"% frutos atacados con formas vivas"** se introduce en la ficha Prais Carpófaga
- La variable nº 2 **"% de huevos eclosionados respecto a vivos"** se introduce en la ficha Prais Carpófaga
- La variable nº 3 **"% de huevos vacíos"** se introduce en la ficha Prais Carpófaga
- La variable nº 4 **"%Huesos aceitunas con prays vivo"** no está contemplado en ninguna pestaña del programa Triana exclusiva para este

muestreo. Durante la campaña 2006 se incorporó en la pestaña de "Puesta de huevos en junio".(% de aceitunas con Prays vivo). Se dará más información al respecto en las reuniones quincenales en aquéllas provincias en las que se tome nota de esta variable.

- La variable nº 5 **"Aceitunas caídas total/árbol"** se introduce en la ficha Prais Carpófaga.
- La variable nº 6 **"Aceitunas caídas prays/árbol"** se introduce en la ficha Prais Carpófaga.

## **Cochinilla de la tizne (Saissetia oleae)**

- ¾ *Estimación del riesgo* 
	- *Muestreos:*

Se realizarán dos tipos de muestreos:

 1. Para ver el **nivel de ataque** (un solo muestreo a finales de junio). El seguimiento consiste en el muestreo de 10 brotes, en cada uno de los 20 árboles seleccionados. En cada brote se observará si existen adultos vivos de Saissetia oleae no parasitados. Se contarán los adultos sin huevos y los adultos con huevos vivos en 200 brotes y se anotará el total observado en la Estación de Control. Sabremos si están vivos, si al extraerlos sueltan líquido. **Recordar que en el programa Triana, la variable a rellenar viene de forma diferente "Adultos vivos no parasitados/brote".** 

2. Para determinar la **época de tratamiento**, también es necesario comprobar el porcentaje de avivación de los huevos. Para determinarlo se levantarán 30 adultos con huevos de distintos árboles tomados al azar (a ser posible, 6 adultos en 5 olivos) y se calculará el porcentaje de huevos eclosionados. Cuando sólo se vean escamas blancas (restos de coriones vacíos), será el momento en que habrá más ninfas sensibles a los insecticidas y menos estados resistentes (adultos con huevos). Este seguimiento se realiza aproximadamente a finales de junio en las zonas más adelantadas (p.ej. Sevilla) y a mediados de julio en las zonas más tardías (p.ej. Jaén, Granada, Córdoba).

El técnico contará el número de adultos vivos no parasitados de Saissetia encontrada por árbol, los sumará, quedando reflejada la anotación en el programa Triana como el número total de adultos vivos no parasitados por estación de control, en el casillero de **"Adultos vivos no parasitados/brote".**

 En la práctica, se considera que un adulto está vivo cuando al someterlo a presión, éste desprende líquido.

La variable número 1 será el "**número de adultos vivos no parasitados por Estación de Control**"

 $V_1 = \frac{N^{\circ} \text{ total de adults vivos no parasitados}}{\text{Estación de control}}$ 

La variable número 2 será el "**% de huevos eclosionados**". Para calcularla, se tomarán 30 adultos en varias zonas del árbol y en varios olivos. El valor a introducir será igual a la media obtenida de sumar los porcentajes de eclosión de las 30 cochinillas, tal y como se expone en la fórmula:

$$
V_2 = \frac{\sum \text{porcentajede huevoseclosionados}}{N^{\circ} \text{de cochinilla observadas}(30)} * 100
$$

Una forma práctica de determinar el % de huevos eclosionados es por aproximación sucesiva:

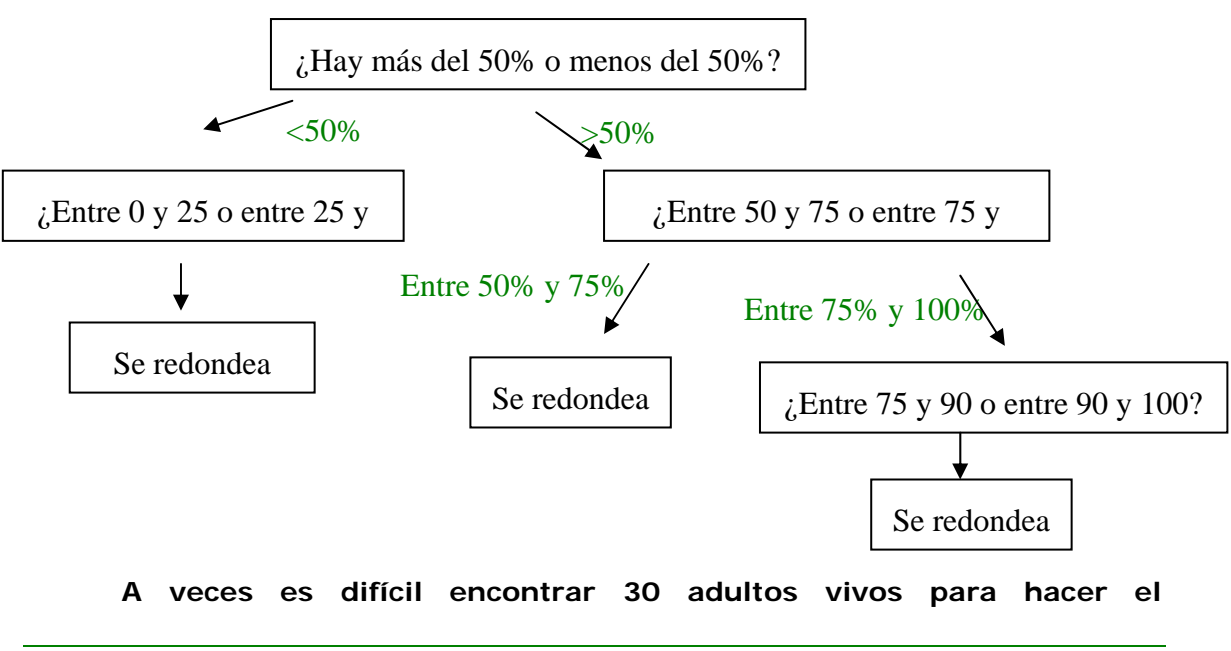

En cualquier caso**, los dos campos a cumplimentar están relacionados** de modo que cuando el número de adultos encontrados sea 0, habrá que dejar en blanco el campo correspondiente a % medio de huevos eclosionados.

## **Abichado (Euzophera pinguis)**

- ¾ *Estimación del riesgo* 
	- *Muestreos:*

En 20 árboles se contarán el número de excrementos existentes, calculando la media por árbol posteriormente. Si el olivo tiene varios pies, se elegirá el más vigoroso. Contaremos los excrementos frescos. (NOTA: Sin embargo, muchas veces, los antiguos son aprovechados por las larvas del año para penetrar dentro).

### • *Captura en trampas:*

Se instalará una trampa Funnel por estación de control, para seguimiento de la población de adultos. Para aportar datos a la RAIF, bastará con 1 trampa por Zona Biológica.

## • *Variables:*

La variable número 1 "**número de excrementos frescos por árbol**"

$$
V_1 = \frac{N^{\circ} \text{totalde excrements}}{N^{\circ} \text{de árbolesobservados}(20)} * 100
$$

La variable número 2 *"número de adultos por trampa y día"* 

$$
V_2 = \frac{N^{\circ} \text{ total de adultos capturados}}{N^{\circ} \text{ de trampas}(1) \text{ xN}^{\circ} \text{ de días transcuridos}} * 100
$$

## **Parlatoria (Parlatoria oleae)**

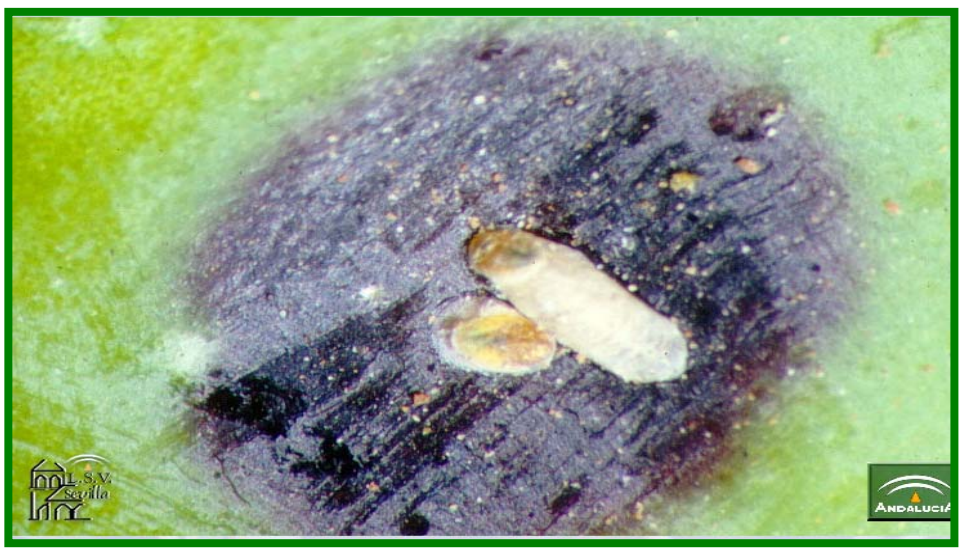

Fuente: Junta de Andalucía. Consejería de Agricultura y Pesca.

- ¾ *Estimación del riesgo* 
	- *Muestreos:*

Se realizará un muestreo al final de la campaña, entre finales de octubre y primeros de noviembre, se elegirán 20 olivos al azar, en cada unos de ellos se observará 10 brotes y eligiéndose un fruto por brote, anotando posteriormente el número de frutos con presencia de este agente.

### • *Variables:*

La variable número 1 "**% de frutos con manchas**"

100  $V_1 = \frac{N^{\circ} \text{de frutos} \text{ con manchas}}{N^{\circ} \text{ total de frutos} \text{ observados}} x$ 

## **Repilo (Spilocaea oleagina)**

Existen variedades de olivo más resistentes a esta enfermedad. Son las más cercanas al olivo silvestre o acebuche: Zorzaleña, Farga, Lechín, y en menos medida Picual, Hojiblanca, Manzanilla, Gordal, Cornicabra.

En el siguiente gráfico se puede observar el ciclo del repilo en el olivo.
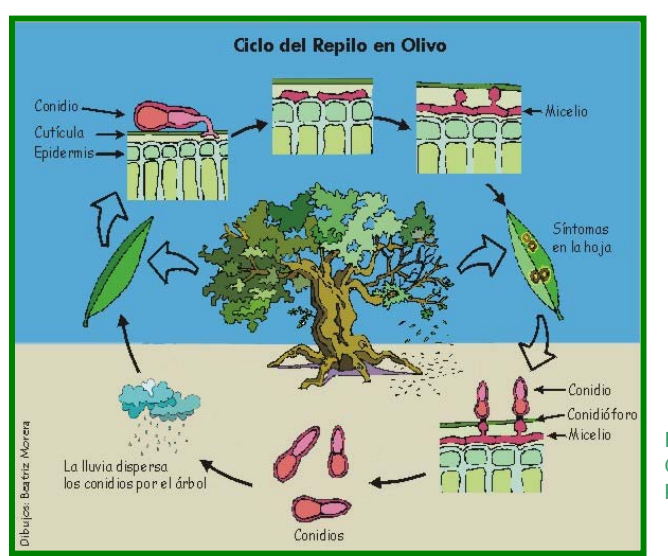

Fuente: Junta de Andalucía. Consejería de Agricultura y Pesca.

# ¾ *Estimación del riesgo*

### • *Muestreos:*

Los 20 olivos a muestrear deben representar la variedad de la zona homogénea. En caso de mezcla de variedades en la estación se tomará la más representativa y siempre la misma.

 Cuatro veces al año (marzo, finales de mayo, finales de agosto y principios de noviembre, se requiere la observación, en cada árbol de los 20 muestreados, de 20 brotes, de la zona exterior del árbol. En total serán 400 brotes por Estación. En cada brote debe escogerse al azar 1 hoja (nueva) con lo que en total tendremos 400 hojas por Estación y 20 hojas por árbol.

Las épocas para realizar los muestreos de repilo visible son:

- 1.Marzo (en la primera semana del mes).

2. Final de mayo(final de floración y final del crecimiento del brote). Se separarán hojas viejas y nuevas (final del brote) para coger la mitad de cada una (200 de cada una).

- 3. Final de agosto (junto al muestreo para repilo incubado).
- 4. Durante el otoño, entre el 15 de octubre y 15 de noviembre.

Además, una vez al año, a finales de agosto, se calculará el número de hojas con repilo incubado sobre el número de hojas muestreado. El repilo incubado se detecta con el "Método de la Sosa" de forma que se averigua si hay repilo latente

### **MÉTODO DE LA SOSA:**

Las hojas sin repilo visible se introducen en un vaso en el que previamente se ha preparado una solución de hidróxido sódico (sosa) al 5%.

Solución de sosa al 5%: se diluyen 50 gramos de sosa en 1 litro de agua a temperatura ambiente (evitar que esté caliente). Al cabo de 20 minutos retirar las hojas con la ayuda de unas pinzas, poner sobre un papel absorbente y contar en cuántas hojas se detecta ahora el repilo). Tras la inmersión en sosa se aprecian en las hojas infectadas manchas más o menos circulares y negruzcas en el haz, en el nervio o en el envés.

Hay que evitar las hojas muy jóvenes (en formación) ya que pueden dar falsos positivos. También pueden darse falsos positivos provocados por heridas, exceso de concentración de sosa o daños en hojas (en este caso la sosa pasa del haz al envés y cuando hay presencia de repilo la mancha sólo aparece en el haz u no pasa al envés).

**Nota:** La sosa es corrosiva y puede provocar quemaduras. Usar guantes, pinzas, y manejar con cuidado, evitando las salpicaduras especialmente en los ojos.

### ¾ *Variables:*

La variable de densidad número 1 es el *"% de hojas con Repilo visible"* 

$$
V_1 = \frac{\mathbf{N}^\circ \text{ hojas con repilo visible}}{\mathbf{N}^\circ \text{ hojas observadas}} \times 100
$$

La variable de densidad número 2 es el *"% de brotes con Repilo visible"* 

$$
V_2 = \frac{N^{\circ} \text{ brotes con repilo visible}}{N^{\circ} \text{ brotes observadas}} * 100
$$

La variable de densidad número 3 es el *"% de Repilo incubado respecto a total hojas"*

$$
V3 = \frac{N^{\circ} \text{ hojas con manchas de repilo latente}}{N^{\circ} \text{ hojas totales (400)}} \times 100
$$

# **Repilo plomizo (Pseudocercospora cladosporioides)**

Se trata de una enfermedad ampliamente distribuida en Andalucía, ocasionada por el hongo Pseudocercospora cladosporioides, que afecta principalmente a las hojas ocasionando defoliaciones y que a veces ataca a los frutos.

 Los síntomas en el haz de las hojas consisten en manchas cloróticas, amarillas que más tarde se necrosan. En el envés se aprecian manchas difusas, irregulares en forma y tamaño, de color grisáceo o plomizo, dicha coloración se puede acentuar y oscurecer debido a las fructificaciones del hongo. El pecíolo puede resultar afectado, especialmente en la zona de abscisión.

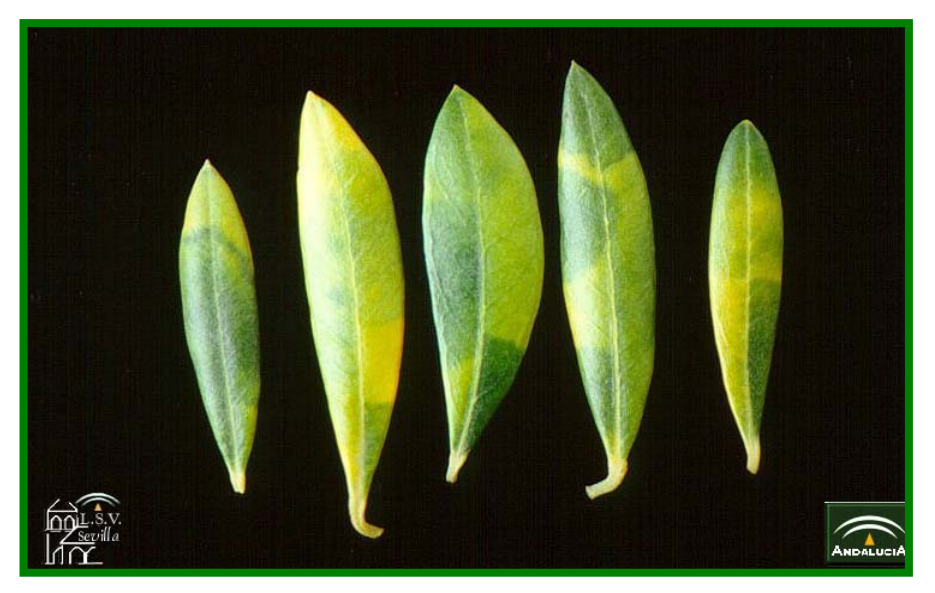

Fuente: Junta de Andalucía. Consejería de Agricultura y Pesca.

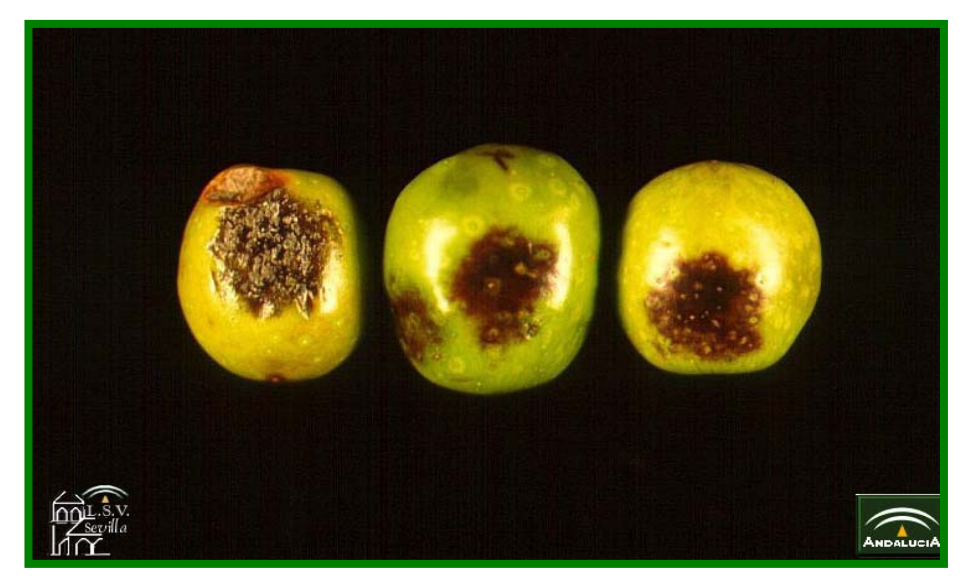

Fuente: Junta de Andalucía. Consejería de Agricultura y Pesca.

Los síntomas en frutos verdes consisten en lesiones más o menos circulares, deprimidas, de color ocre o marrón. Estas lesiones crecen ligeramente al madurar los frutos y adquieren tonalidades grisáceas o incluso azuladas, a veces con un halo pálido o amarillento. Las aceitunas afectadas no maduran correctamente, pudiendo llegar a momificarse, también puede producirse una caída importante de frutos y una elevada acidez de aceite.

El hongo sobrevive durante los períodos desfavorables, tiempo seco y caluroso, sobretodo en las hojas infectadas que permanecen en el árbol y en las hojas del suelo. En condiciones de humedad se forman nuevos conidios que son dispersados por la lluvia, por ello las nuevas infecciones ocurren a corta distancia y preferentemente en las partes más bajas del árbol.

La enfermedad es más grave cuando prevalece el tiempo húmedo en primavera y otoño. El período de infección coincide con el del Repilo (S. oleagina) siendo habitual encontrar ambos hongos en los mismos árboles.

Los ataques en frutos sólo se producen en los años con días de lluvias desde el final del verano hasta octubre.

Como medidas culturales se recomienda favorecer la aireación del cultivo, reduciendo la densidad de plantación y realizando podas adecuadas.

Son útiles los tratamientos aplicados contra el repilo, pero en caso de infecciones graves conviene realizar otro tratamiento en mayo.

# ¾ *Estimación del riesgo*

### • *Muestreos:*

Los 20 olivos a muestrear deben representar la variedad de la zona homogénea. En caso de mezcla de variedades en la estación se tomará la más representativa y siempre la misma.

 Se realizara un único muestreo al año a finales de mayo, utilizando las mismas muestras que las tomadas para repilo visible (se separarán hojas viejas y nuevas, final del brote, para coger la mitad de cada una, 200 de cada una). **Se observarán solo las 200 hojas viejas del muestreo de Repilo**.

# • *Variables:*

La variable de densidad es el *"% de hojas con síntomas"* 

100 Nº hojas observadas  $V_1 = \frac{N^{\circ} \text{ hojas con síntomas}}{N^{\circ} \text{ hojas chevendas}}$ 

# **Aceituna jabonosa (Colletotrichum spp.)**

La Aceituna jabonosa es una enfermedad que puede causar, en otoños lluviosos, importantes daños en frutos y afectar a la calidad del aceite.

Los síntomas generalmente sólo se observan en frutos, en estos se aprecian manchas necróticas, deprimidas, redondeadas, y de color ocre o pardo, que pueden llegar a fusionarse ocasionando la podredumbre parcial o total del fruto. Sobre estas manchas se desarrollan, en condiciones de elevada humedad, una sustancia gelatinosa de color anaranjado (formada por masa de esporas del hongo) que mas tarde se vuelven pardas y a la que se debe el nombre común de la enfermedad.

 Las aceitunas afectadas se deshidratan, arrugan y muchas de ellas caen prematuramente, mientras que otras permanecen momificadas en el árbol. La caída de aceitunas ocasiona importantes mermas en la producción. Los aceites obtenidos a partir de frutos dañados tienen mayor turbidez, elevada acidez y coloración rojiza "aceites colorados".

 En las hojas se forman manchas cloróticas con bordes indefinidos que aumentan de tamaño y coalescen abarcando casi toda la hoja, éstas se tornan de color marrón o bronceado, se marchitan y caen. En algunos casos la clorosis y caída de las hojas no se debe a la acción directa del hongo sino a una toxina producida por el mismo. El hongo también puede infectar brotes de hasta 2-3 años y ramas de 4-5 cms. de diámetro.

### ¾ *Estimación del riesgo*

• *Muestreos:* 

Se realizara un único muestreo al año a finales de campaña, entre los últimos días de octubre y primeros días de noviembre, se requiere la observación en cada árbol de los 20 muestreados, de 10 brotes, de la zona exterior del árbol, eligiendo al azar un fruto por brote. En total serán 200 frutos por Estación de control.

• *Variables:* 

La variable número 1 será el "**% de frutos con síntomas**"

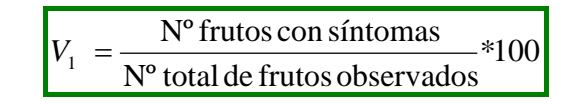

# **Verticilosis (Verticillium dahliae)**

En el siguiente gráfico se observa el ciclo de Verticillium

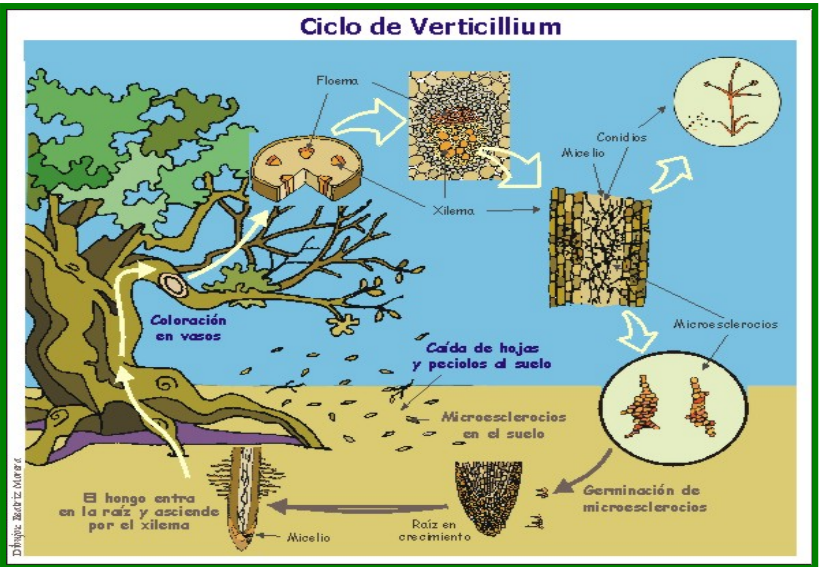

Fuente: Junta de Andalucía. Consejería de Agricultura y Pesca.

# ¾ *Estimación del riesgo*

# • *Muestreos:*

Se observará el árbol en busca de síntomas de Verticilosis una sola vez al año (mayo-junio), dependiendo de las directrices que marque el Departamento de Sanidad Vegetal. (En la mayoría de los casos coincidirá con el final de la brotación y el comienzo del reposo estival).

Para ello, se recorrerán 400 árboles (en un cuadrante de 20x20) y se anotan los que están afectados. En aquellos árboles dudosos se tomarán muestras para llevarlas al laboratorio y se incluirá el dato después de la confirmación del análisis.

• *Variables:* 

La variable número 1 será el "**% de árboles con síntomas**"

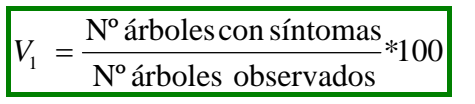

*Anejo nº 3: Instalación de trampas*

 Las trampas se instalarán y seguirán según el *Reglamento Específico de Producción Integrada de Olivar de Andalucía.* **(Orden de 15 de abril de 2008, por la que se aprueba el Reglamento Específico de Producción Integrada de Olivar) y posteriores modificaciones.** 

# **1.- TRAMPAS TIPO FUNNEL PARA PRAYS OLEAE**

### ¾ **Finalidad de la trampa**

Con este tipo de trampas se realiza el seguimiento de las poblaciones adultas de la Polilla del Olivo (Prays oleae).

¾ **Nº de trampas** 

En cada ECB se instalarán al menos 2 trampas, según indica el Reglamento. El número total de trampas lo indicará el Departamento de Sanidad Vegetal de cada provincia.

### ¾ **Descripción de la trampa**

La trampa tipo Funnel o "polillero" tiene una estructura de plástico que consta de un "tejadillo" superior con aberturas en todas las direcciones y un soporte en el que se cuelga la cápsula de feromona sexual. La parte inferior es un recipiente con forma de cubo, en el caen a través de un embudo los insectos atrapados. En el interior lleva una pastilla de insecticida.

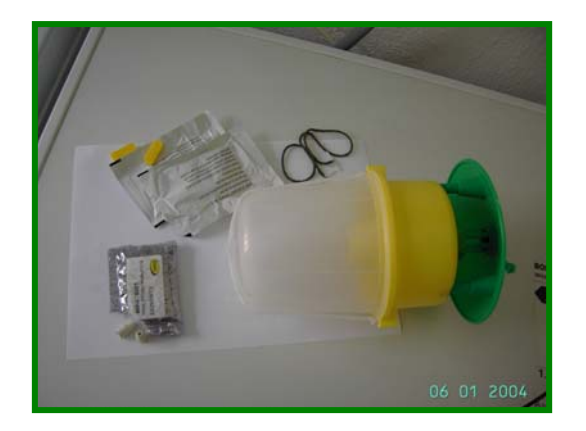

Trampa Funnel con todos sus elementos antes de su montaje: Sobre de feromona, dos cápsulas blancas de feromonas, sobres del insecticida, pastillas amarillas de insecticida y cuerda.

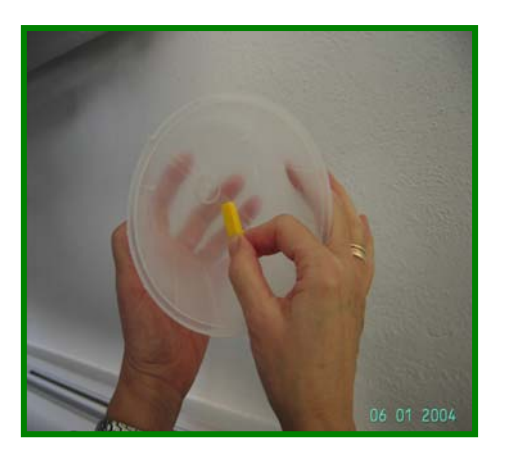

La pastilla de insecticida se coloca en el fondo del recipiente.

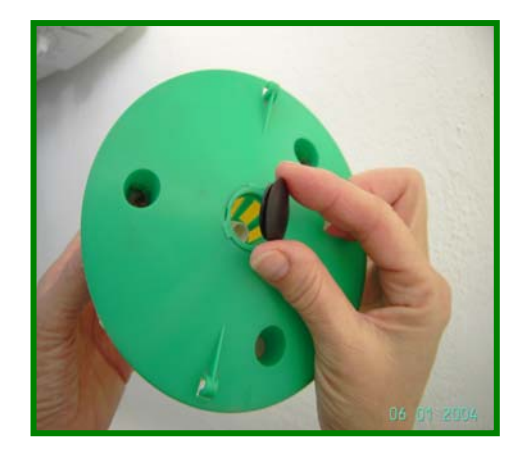

El atrayente se coloca en el cestillo de la parte superior.

# ¾ **Colocación de la trampa**

Las trampas se situarán a la altura **de la cabeza del técnico, en la parte interior de la copa del árbol y con orientación sur**. La distribución se realizará al azar dentro de la EC procurando que la distancia entre trampas sea de mayor de 50 metros.

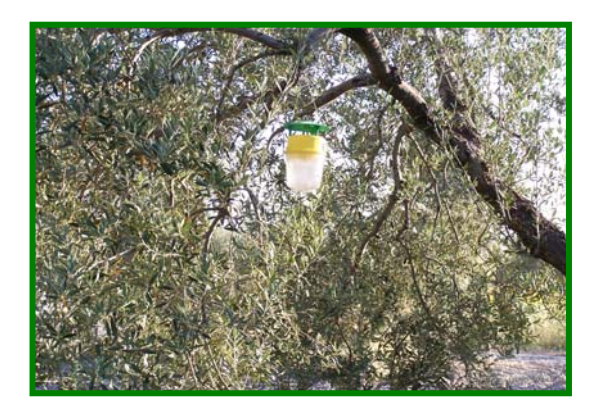

### ¾ **Fecha de instalación de las trampas**

Las trampas deben instalarse **a principios del mes de marzo** coincidiendo con el inicio de las observaciones en el cultivo. (Desde estado fenológico A)

# ¾ **Fecha de retirada de las trampas**

Aproximadamente finales de noviembre (estado fenológico J1).

Dependiendo del Departamento de Sanidad Vegetal, durante el verano se retirarán las trampas tras dos semanas seguidas con 0 capturas. Las trampas

se volverán a instalar la última semana de agosto en las provincias más adelantadas y durante la segunda o tercera semana de septiembre en el resto de provincias.

### ¾ **Periodo de observación de las trampas**

Dos periodos: Desde principios del mes de marzo hasta que desaparezcan las capturas y desde la última semana de agosto (zonas tempranas) o segunda de septiembre (zonas tardías) hasta estado fenológico J1 aproximadamente.

# ¾ **Periodicidad del conteo**

Semanal, durante el periodo establecido.

### ¾ **Conteo de capturas**

El técnico de campo deberá contar el número de adultos capturados en cada trampa. Por último, la trampa vacía se cierra de nuevo sin olvidar la pastilla de insecticida en su interior.

### ¾ **Cálculo y expresión del índice de capturas**

Para determinar el índice de capturas (ATD: Adultos por Trampa y Día), se suma el número de individuos capturados por las dos trampas y se divide por el número de trampas (2) y por el número de días transcurridos desde la anterior observación o, en el caso de ser la primera observación a realizar, por el número de días transcurridos desde la instalación de las trampas. Es decir:

$$
VI = A.T.D. = \frac{N^{o} de \, adults \, capturados}{N^{o} de \, trampas * N^{o} \, días \, transcuridos}
$$

# ¾ **Fecha de reposición de elementos**

La duración de la cápsula de feromona depende del fabricante en la mayoría de los casos. En cualquier caso es una duración limitada, por lo que se debe vigilar su eficacia y proceder a su sustitución si perdiese sus propiedades.

En cualquier caso, el Servicio de Sanidad Vegetal correspondiente establecerá directrices sobre el momento de sustituir cualquier elemento constitutivo de la trampa, sobre todo en caso de duda por parte del técnico.

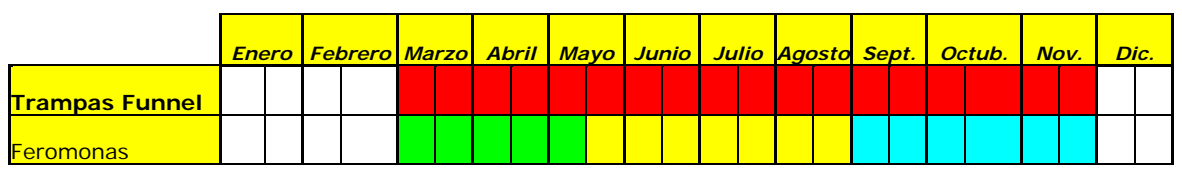

A modo de ejemplo esta es la planificación de reposiciones a realizar:

# **2.- TRAMPAS CROMOTRÓPICAS PARA EL SEGUIMIENTO DE BACTROCERA OLEAE**

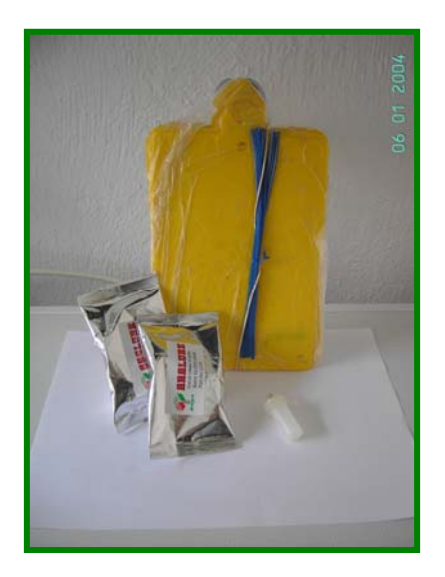

Trampa cromotrópica con todos sus elementos antes de su montaje: Placa engomada de color amarillo, sobres con feromonas, (tubito blanco con feromona en el interior) y alambres (en este caso azules).

Esta trampa captura principalmente adultos machos de *Bactrocea oleae*.

 En cada una de las ECBs deberán instalarse al menos 3 según indica el Reglamento P.I. Consiste en una placa amarilla engomada que a su vez tiene una cápsula de feromona sexual. El número total de trampas lo indicará el Departamento de Sanidad Vegetal de cada provincia.

 Las trampas se instalarán en la orientación Sur-Oeste del árbol y deben permanecer en la estación durante toda la campaña. Se colocarán en la zona exterior del árbol, a la altura de la cabeza del técnico.

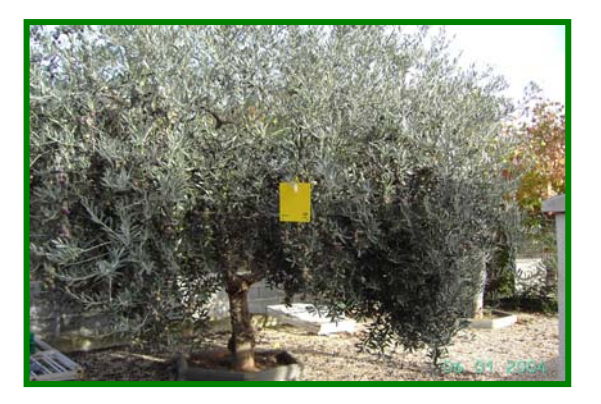

 La cápsula de feromona sexual que se sujetará firmemente con un alambre muy resistente a la placa amarilla. Se limpiarán cuidadosamente los alrededores de la placa, de hojas y ramas que puedan adherirse.

 La distribución en la estación será al azar y siempre estarán distanciadas unas de otras como mínimo 40 m.

### ¾ **Fecha de instalación de las trampas**

Las trampas se instalarán después del cuajado y antes del endurecimiento del hueso. Esto suele ocurrir a principios de junio, aproximadamente cuando termina la generación carpófaga de prays.

### ¾ **Fecha de retirada de las trampas**

Las trampas (con todos los cambios de placas o feromona que sean necesarios) son útiles hasta 15 días antes de la recolección.

# ¾ **Periodo de observación de las trampas**

Desde el fin del cuajado hasta 15 días antes de la recolección.

# ¾ **Periodicidad del conteo**

Semanal durante todo el periodo de observación.

### ¾ **Conteo de capturas**

Las capturas contabilizadas durante cada visita deberán retirarse (ayudados por

pinzas u hojas de olivo) de la placa adhesiva para evitar contar los mismo adultos en una visita posterior.

# ¾ **Cálculo y expresión del índice de capturas**

Para determinar el índice de capturas (MTD: Mosca por Trampa y Día), se suma el número de individuos capturados por las tres trampas y se divide por el número de trampas (3) y por el número de días transcurridos desde la anterior observación o, en el caso de ser la primera observación a realizar, por el número de días transcurridos desde la instalación de las trampas. Es decir:

$$
VI = MTD = \frac{N^{\circ} \text{ de adults capturados}}{N^{\circ} \text{ de trampas} * N^{\circ} \text{ días transcuridos}}
$$

# ¾ **Fecha de reposición de elementos**

El cambio de la placa cromotrópica se realizará cada 2 meses, si bien las condiciones especiales surgidas a principios de campaña (despoje de flor y captura inespecífica de mayor número de insectos) y al final de la misma (mayor número de capturas de Mosca), producirán un mayor deterioro de las placas, lo que acortará su permanencia en campo. No obstante, también durante la campaña, las peculiaridades de cada zona (suciedad ambiental excesiva, cercanía de un camino, etc.) podrán hacer necesario nuevos cambios en la placa no sujetos al calendario.

El cambio de feromona se efectuará según indique la casa comercial. Hay que tener en cuenta que existe mayor desgaste de la feromona en los primeros meses de campaña que son los más calurosos y por tanto los de mayor evapotranspiración.

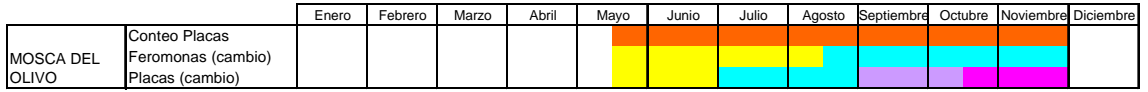

# **3.- TRAMPAS PARA EL SEGUIMIENTO DE EUZOPHERA PINGUIS**

 Las trampas de Euzophera se recogen en el Reglamento P.I. como un método de estimación del riesgo. Su seguimiento no influye en el umbral de intervención, pero sí puede ayudar a determinar le época de intervención *("tras el máximo de vuelo en primavera y en otoño si fuera necesario"*).

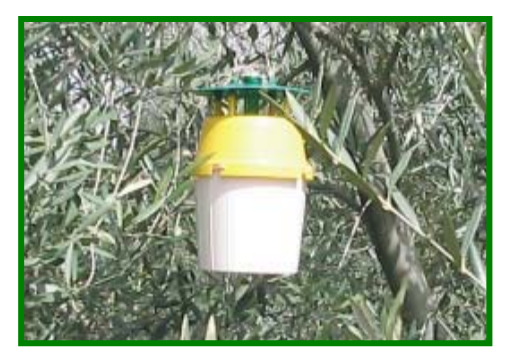

Trampa Funnel

### ¾ **Finalidad de la trampa**

Esta trampa captura adultos de Euzophera pinguis mediante atrayente sexual.

# ¾ **Nº de trampas**

Se instalará al menos una trampa por Estación de control durante toda la campaña. El número total de trampas lo indicará el Departamento de Sanidad Vegetal de cada provincia.

# ¾ **Descripción de la trampa**

Igual que Prays oleae.

# ¾ **Colocación de la trampa**

Igual que Prays oleae.

# ¾ **Fecha de instalación de las trampas**

Mediados de febrero, principios de marzo.

¾ **Fecha de retirada de las trampas** 

Finales de noviembre.

¾ **Periodo de observación de las trampas** 

Desde mediados de febrero a finales de noviembre.

### ¾ **Periodicidad del conteo**

Semanal durante el periodo de seguimiento.

¾ **Conteo de capturas** 

Igual que Prays oleae.

# ¾ **Cálculo y expresión del índice de capturas**

Igual que Prays oleae.

### ¾ **Fecha de reposición de elementos**

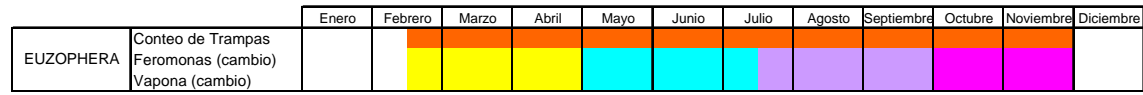

*Anejo nº4: Variables de la aplicación Triana a cumplimentar en la RAIF*

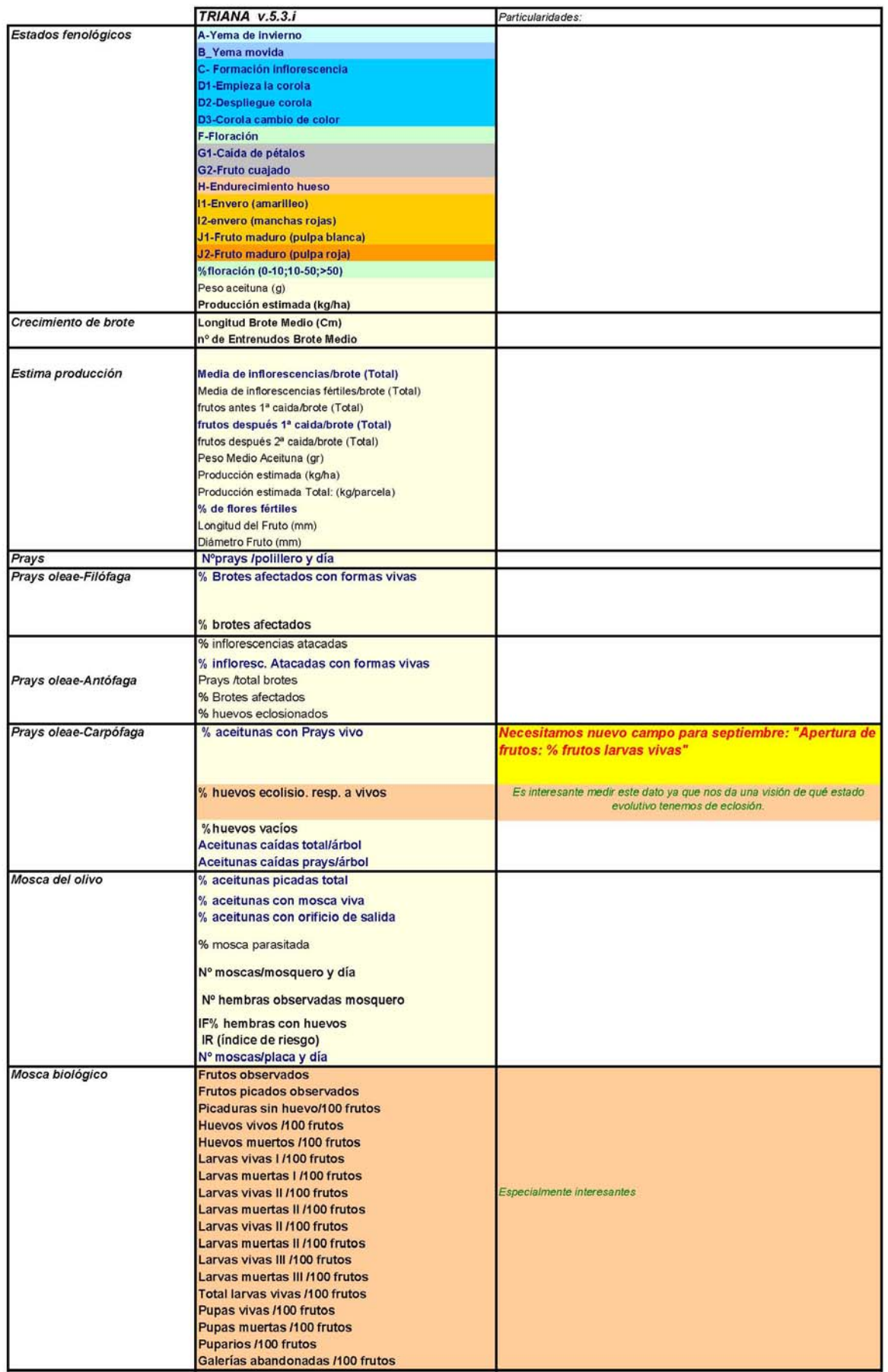

#### COMPARACIÓN DE VARIABLES PARA LA RAIF QUE SE CUMPLIMENTARÁN EN EL TRIANA OLIVO

# COMPARACIÓN DE VARIABLES PARA LA RAIF QUE SE CUMPLIMENTARÁN EN EL TRIANA

**OLIVO** 

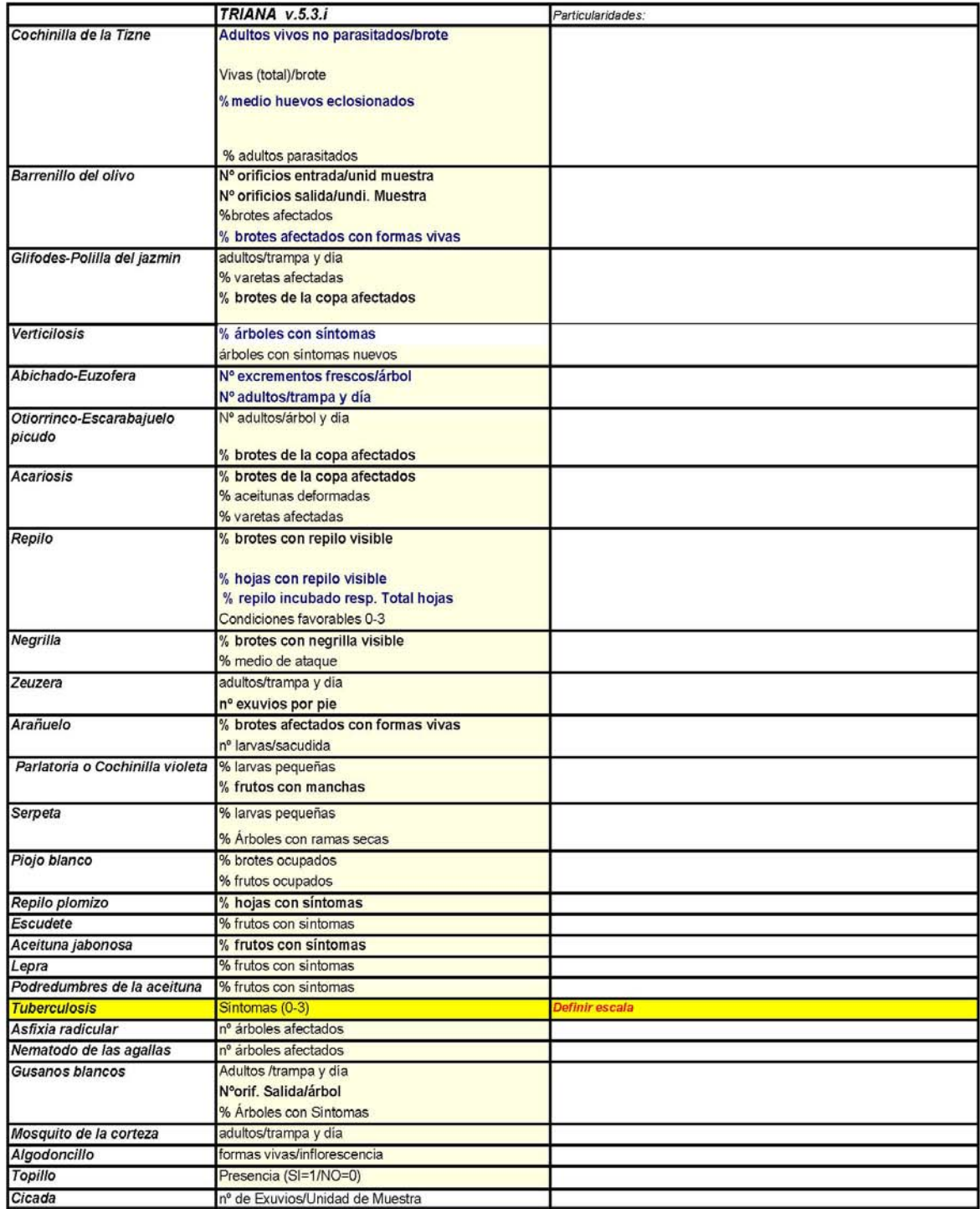

En azul negrita se marcan las variables que se deben introducir en el Triana porque se aportarán a la RAIF. Serán de obligado cumplimiento cada vez que aparezcan en la ficha resumen.

En negrita se marcan las variables de una plaga que se podrían cumplimentar si se quiere dar datos de dicha plaga

En letra normal quedan el resto de variables del Triana

La fijación de las fechas de los distintos muestreos "obligatorios" vendrán marcados cada semana por la ficha resumen en las reuniones de los Departamentos. Los agentes puntuales que se quieran añadir serán propuestos por el experto con las lógicas variaciones que pueda sufrir cada provincia o zona.

*Anejo nº 5: Cronograma del Seguimiento de Agentes en la campaña 2012*

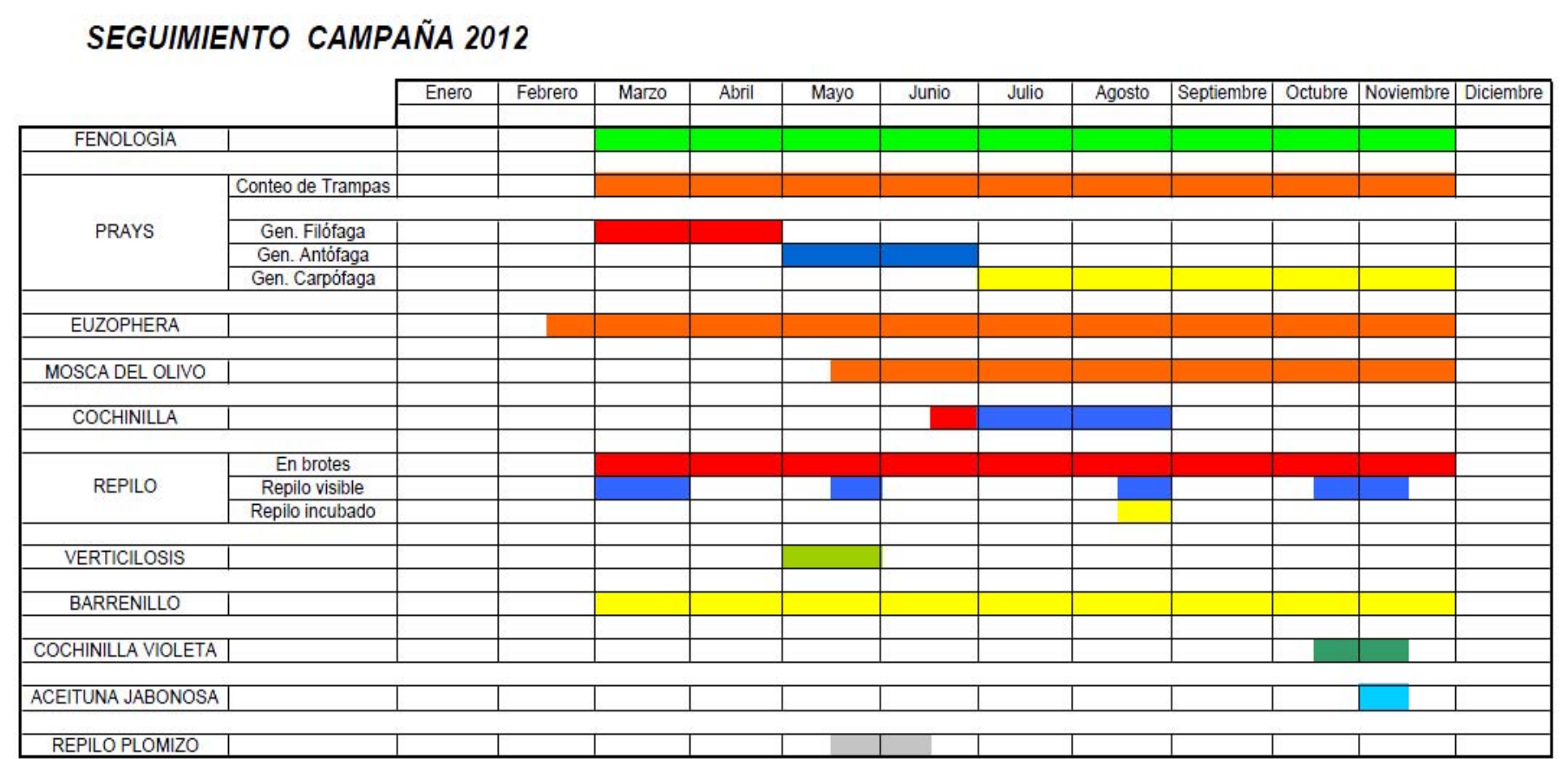

NOTA: En el presente cronograma sólo se hace referencia a los principales agentes sobre los que se extrae actualmente información de la RAIF. No obstante, durante el desarrollo de la campaña pueden aparecer otros que localmente pueden llegar a ser importantes (glifodes, otiorrinco, etc) en cuyo caso el técnico deberá introducir la información correspondiente al seguimiento realizado e informar al Coordinador Raif de su provincia.

\* Dependiendo de la provincia, durante el verano se podrán retirar las trampas de Prays tras dos semanas de capturas 0. Se volverán a instalar en la última semana de agosto en las provincias más adelantadas y durante la segunda o tercera semana de septiembre en el resto.

*Anejo nº 6: Información contenida en la página Web de la RAIF*

# **INFORMACIÓN CONTENIDA EN LA PÁGINA WEB DE LA RAIF**

Tal y como se ha comentado en el documento principal al que pertenece este anejo, la dirección para entrar el la página web de la RAIF es la siguiente:

**http://www.juntadeandalucia.es/agriculturaypesca/raif/raif.html**

De este modo, al acceder a dicha dirección aparece la pantalla tal y como se muestra en la imagen 1.

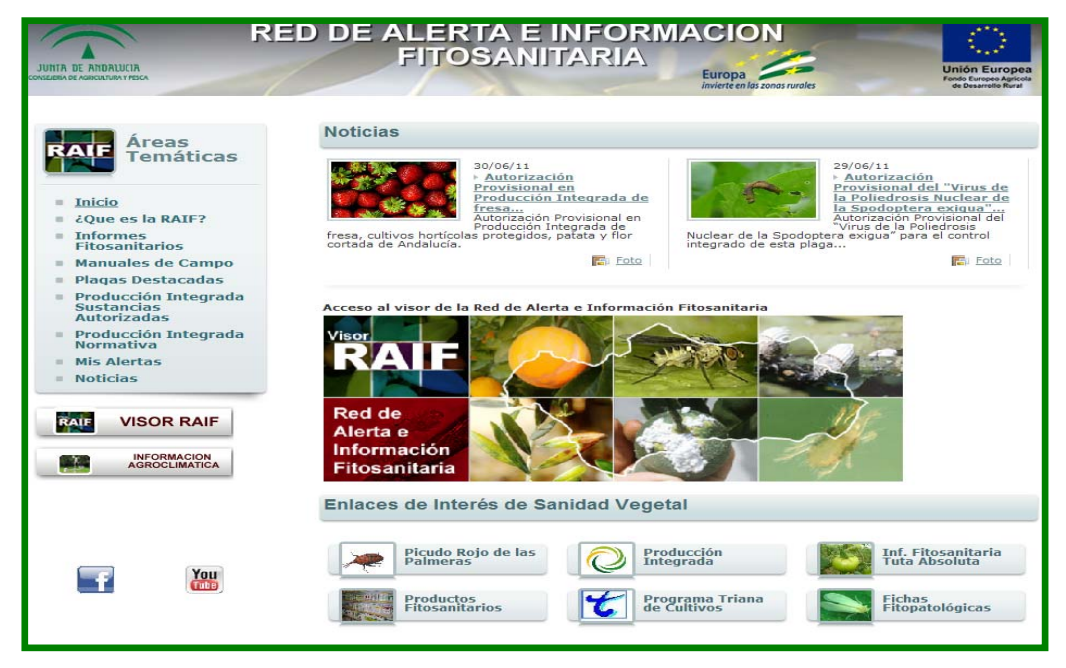

*Imagen 1: Pantalla de inicio de la página Web de la RAIF* 

Desde esta pantalla se podrá acceder a la información de los cultivos (documental o gráfica).

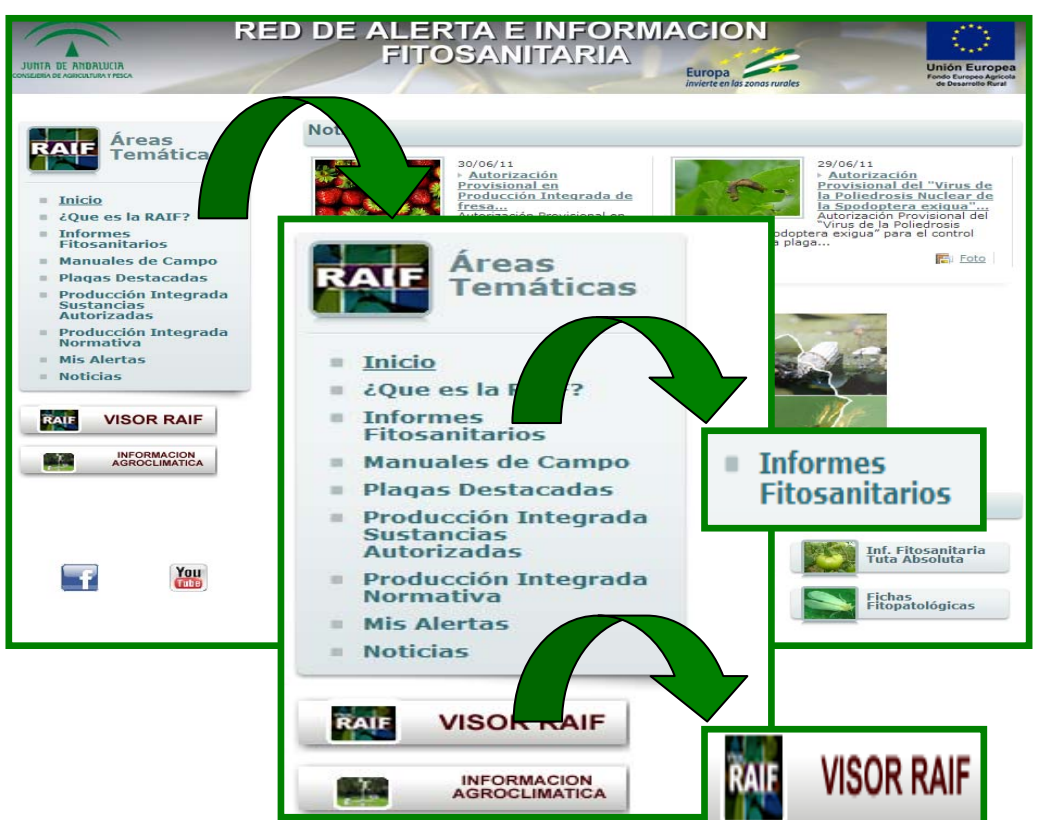

 *Imagen 2: Acceso a la información* 

Para ello, se posicionara el cursor del ratón sobre el icono elegido y pulsando sobre el mismo, accederemos a la información documental (Informes Fitosanitarios) o gráfica (Visor RAIF).

- **INFORMES FITOSANITARIOS.** 

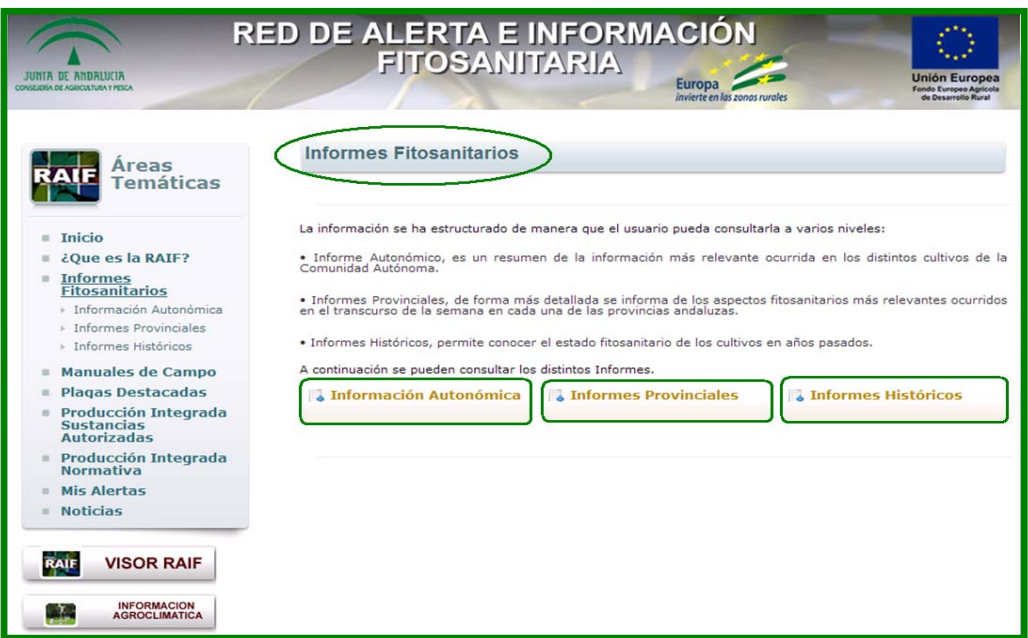

*Imagen 3: Documentos – Informes Fitosanitarios* 

Al elegir la opción Informes Fitosanitarios aparece la pantalla tal y como podemos observar en la imagen 3, con la posibilidad de acceder a diferentes tipos de informes (Autonómicos, Provinciales e Históricos).

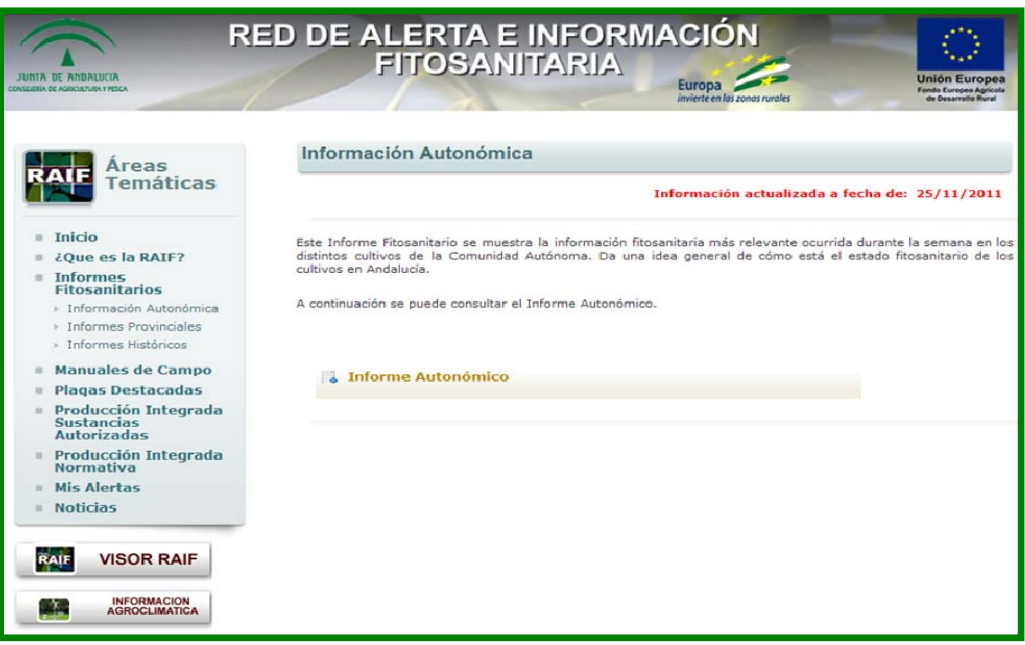

*Imagen 4: Informes Autonómicos* 

Pulsando el icono de Informe Autonómico accedemos al documento en donde se sintetiza y contrasta la información entre las diferentes provincias referidas a cada cultivo.

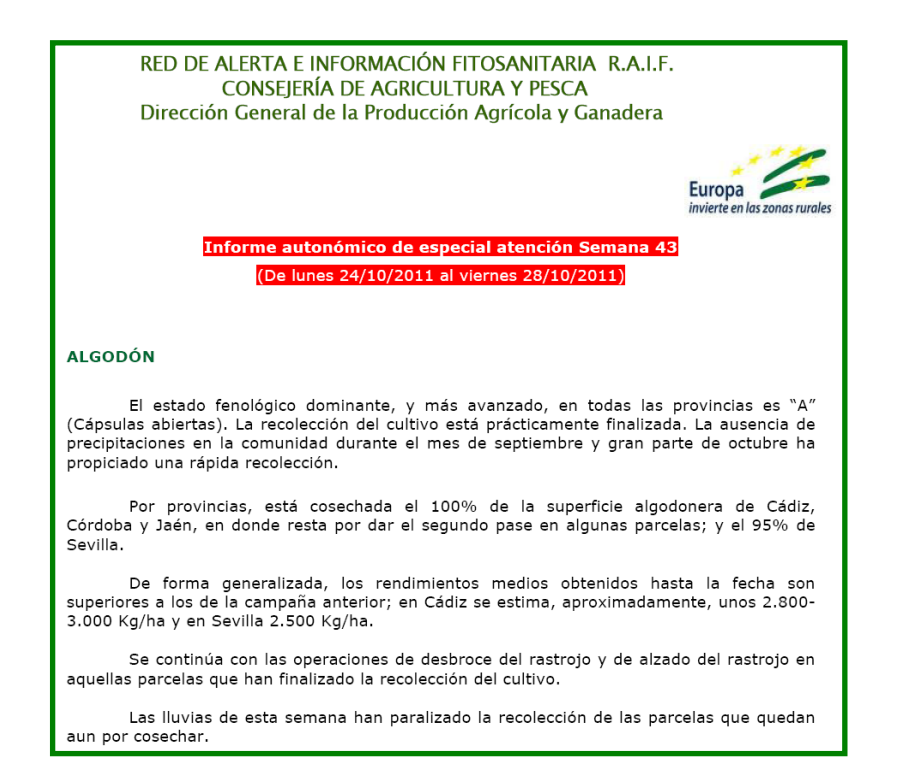

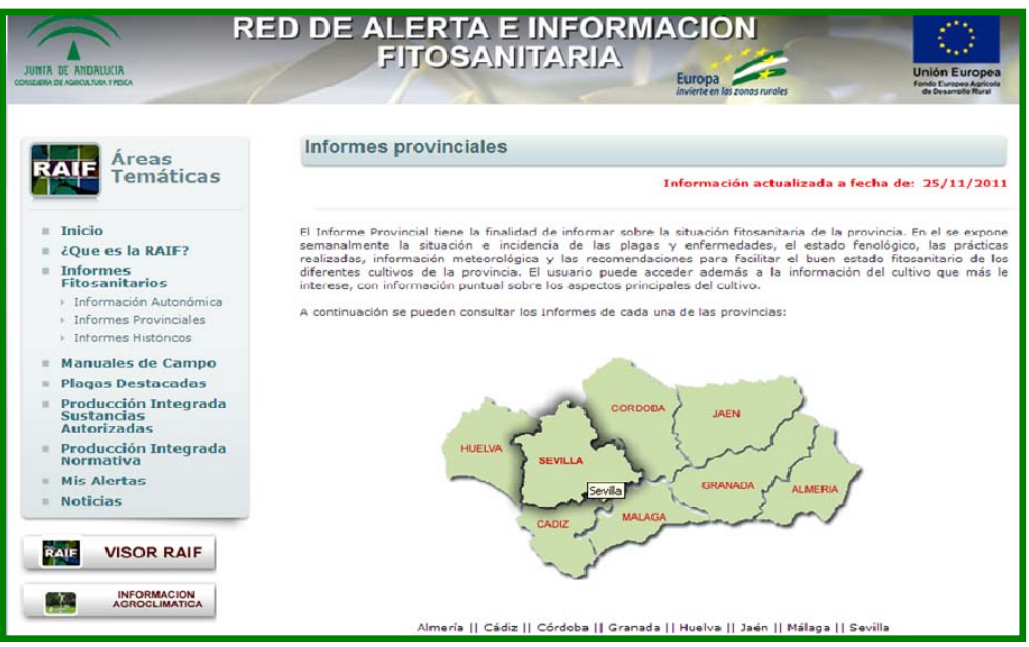

*Imagen 5: Informes Provinciales* 

Pulsando el icono de Informes provinciales, nos aparece una nueva ventana en donde se representa el mapa de la comunidad autónoma andaluza con la delimitación de cada una de las provincias, ver imagen 5. Pulsando sobre la silueta de la provincia elegida, surge una nueva ventana en donde figura una relación con los cultivos que se realiza su seguimiento.

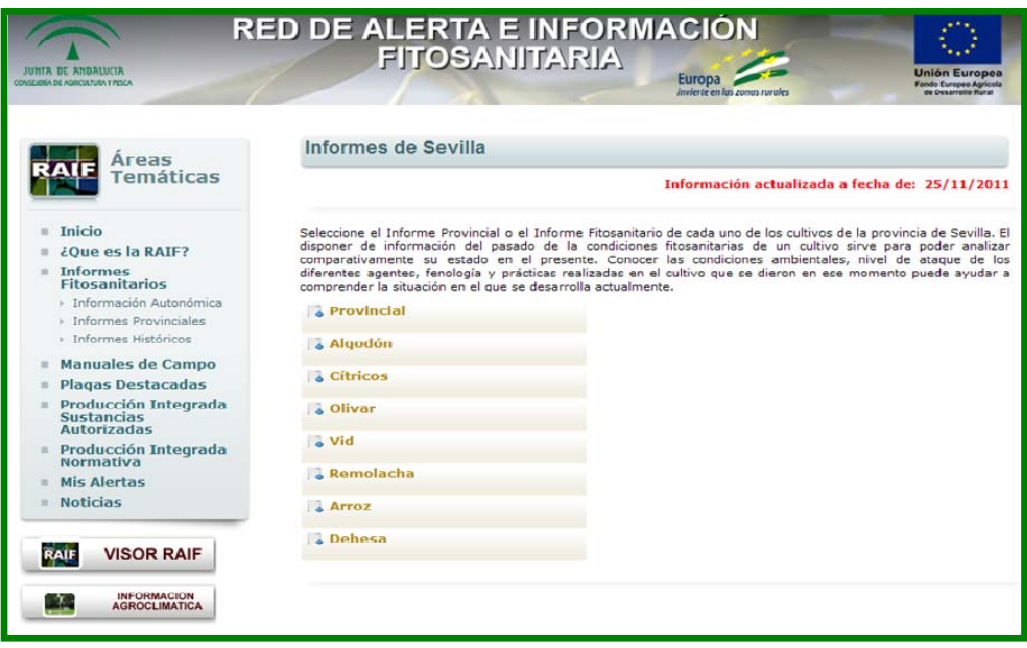

*Imagen 6: Informes Provinciales* 

Una vez seleccionado el cultivo, accedemos al documento en donde se

sintetiza y compara la evolución de los diferentes agentes entre las diferentes Zonas Biológicas.

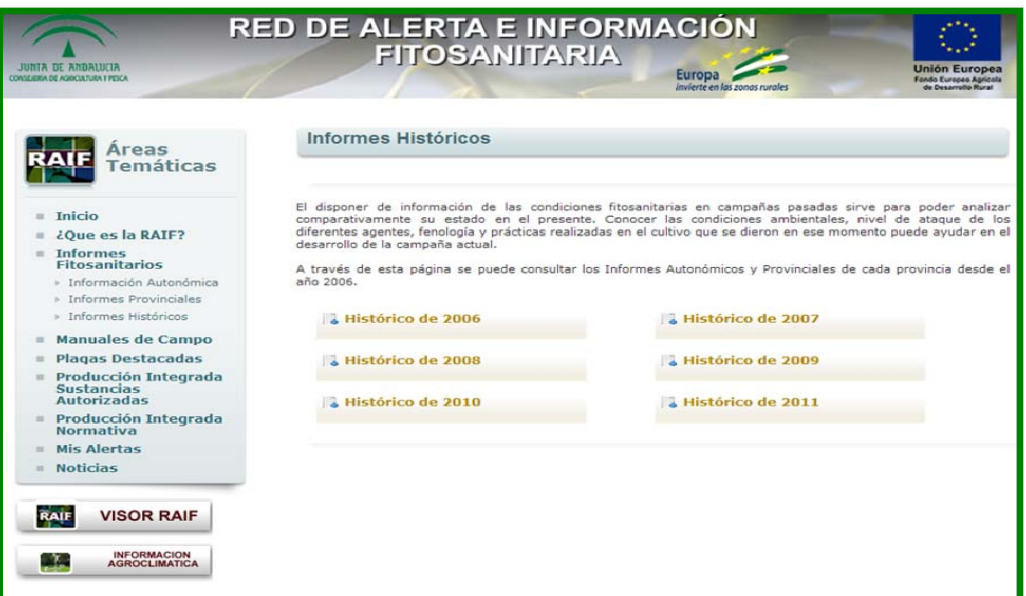

*Imagen 7: Informes Históricos* 

Pulsando el icono de Informes históricos, nos aparece una nueva ventana en donde se puede acceder a los informes de campañas anteriores. Esta ventana cuenta con tantos iconos como años de seguimiento se han venido realizando. Pulsando en cada uno de estos iconos accedemos tanto a los informes autonómicos como los diferentes informes provinciales que se han venido editando en cada una de las campañas.

- **VISOR RAIF.** 

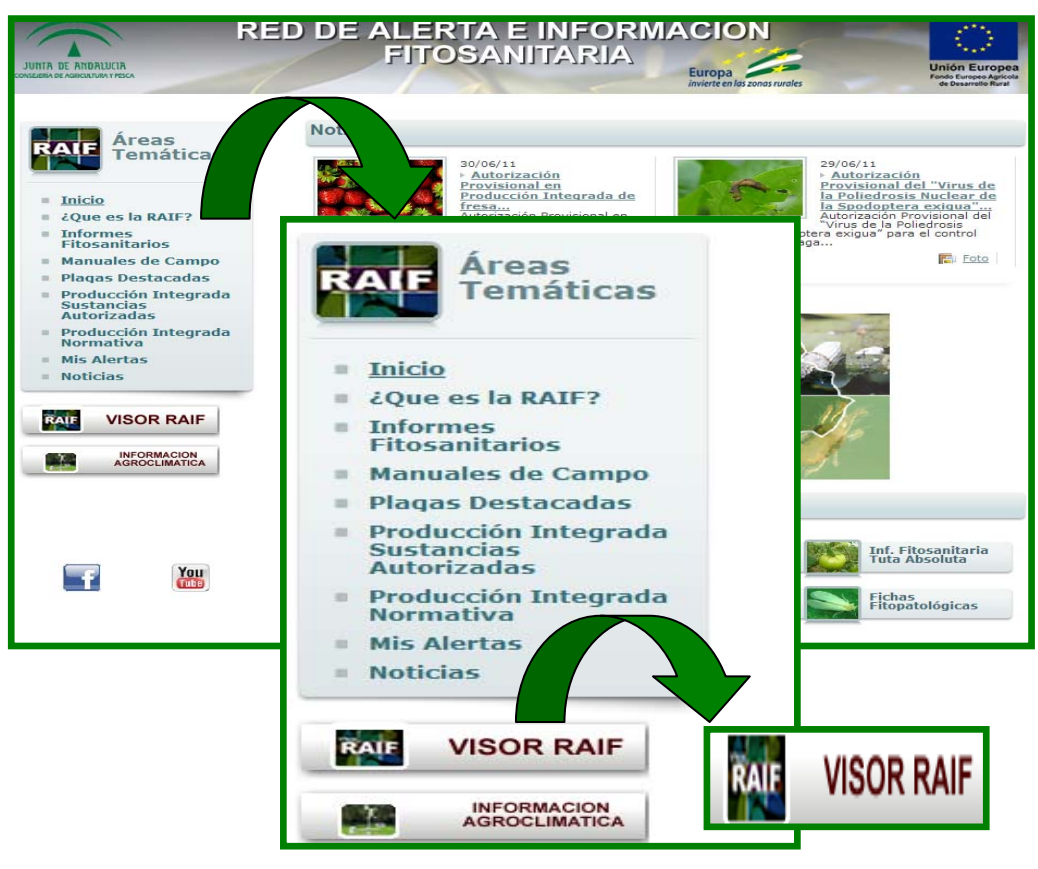

*Imagen 8: Acceso al Visor RAIF* 

Para acceder a la información gráfica, pulsamos sobre el icono "Visor RAIF", generándose una nueva ventana que se encuentra dividida en tres partes.

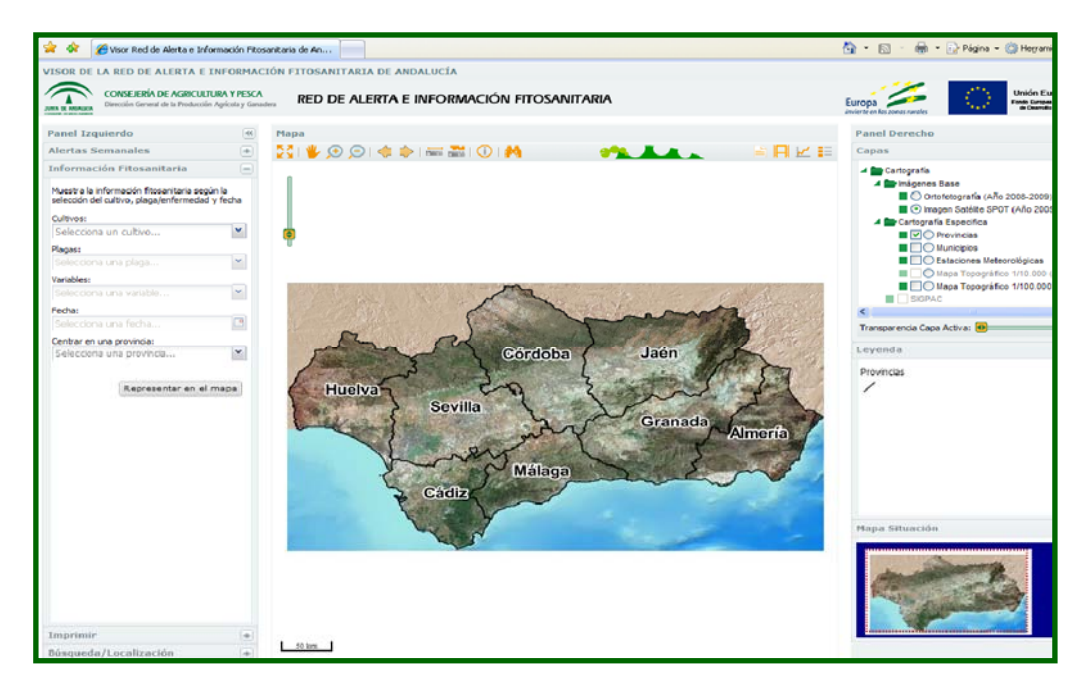

*Imagen 9: Visor RAIF* 

 Un panel izquierdo, en donde podemos seleccionar diferentes tipos de Cultivos, Plagas, Variables, Fechas, etc...

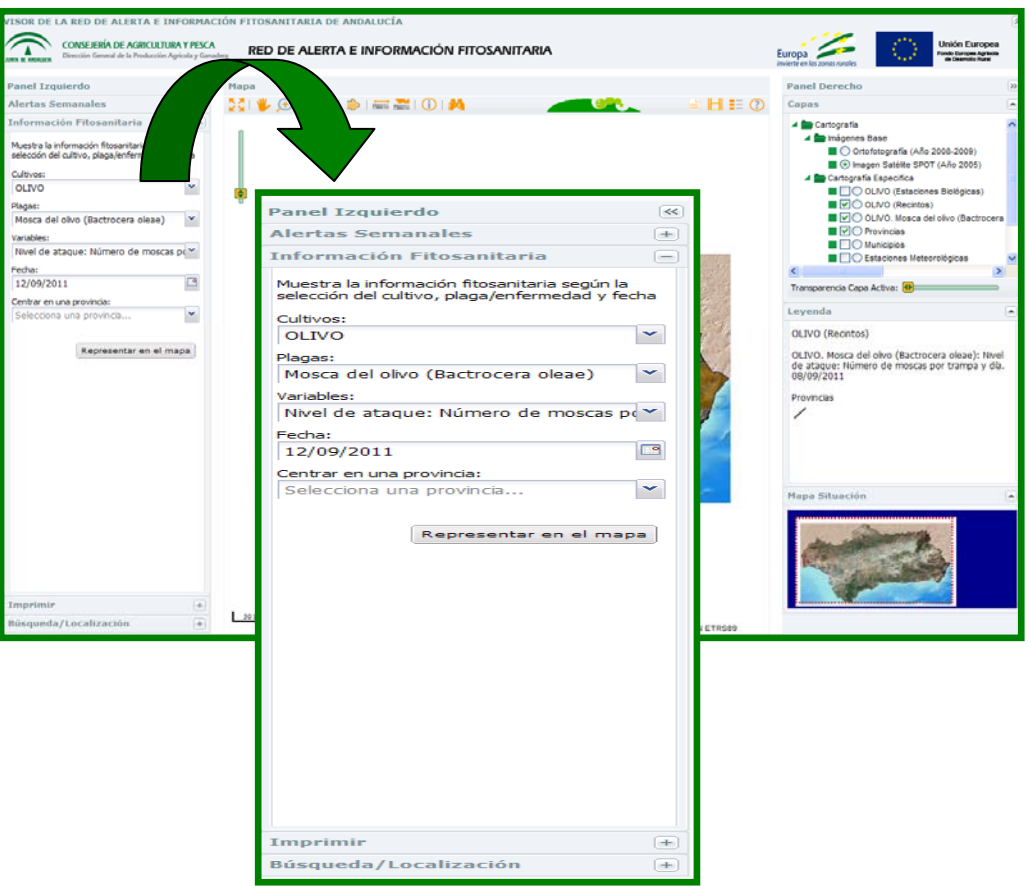

*Imagen 10: Panel izquierdo del Visor RAIF* 

Por defecto el resultado gráfico de las variables seleccionadas nos muestra la representación en todas las provincias de la comunidad autónoma que se lleva el seguimiento del cultivo seleccionado. Si lo que pretendemos es centrar nuestra búsqueda en una provincia determinada, tendremos que seleccionarla previamente.

 Otra opción que se facilita en este panel izquierdo es la posibilidad de localizar ciertos parajes y ubicarlos en el mapa, para ello en la parte inferior se Búsqueda/Localización dispone de la pestaña  $\frac{\frac{Búsqueda/Localización}{\frac{1}{2} \cdot \frac{1}{2}}}{\frac{1}{2} \cdot \frac{1}{2}}$ , en donde introduciremos el nombre del paraje, ver imagen 11.

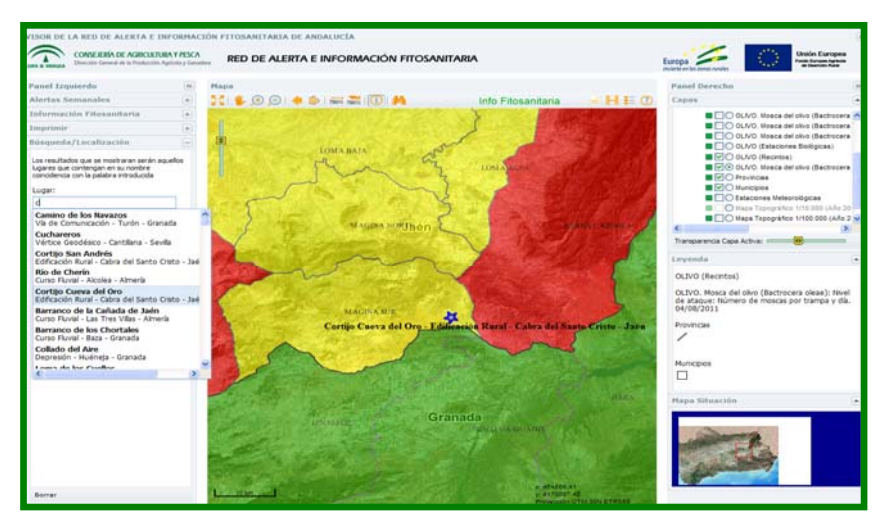

*Imagen 11: Panel central del Visor RAIF* 

 Otra parte central, en donde podemos ver gráficamente el resultado de las diferentes variables seleccionadas en el panel izquierdo de la imagen 6.

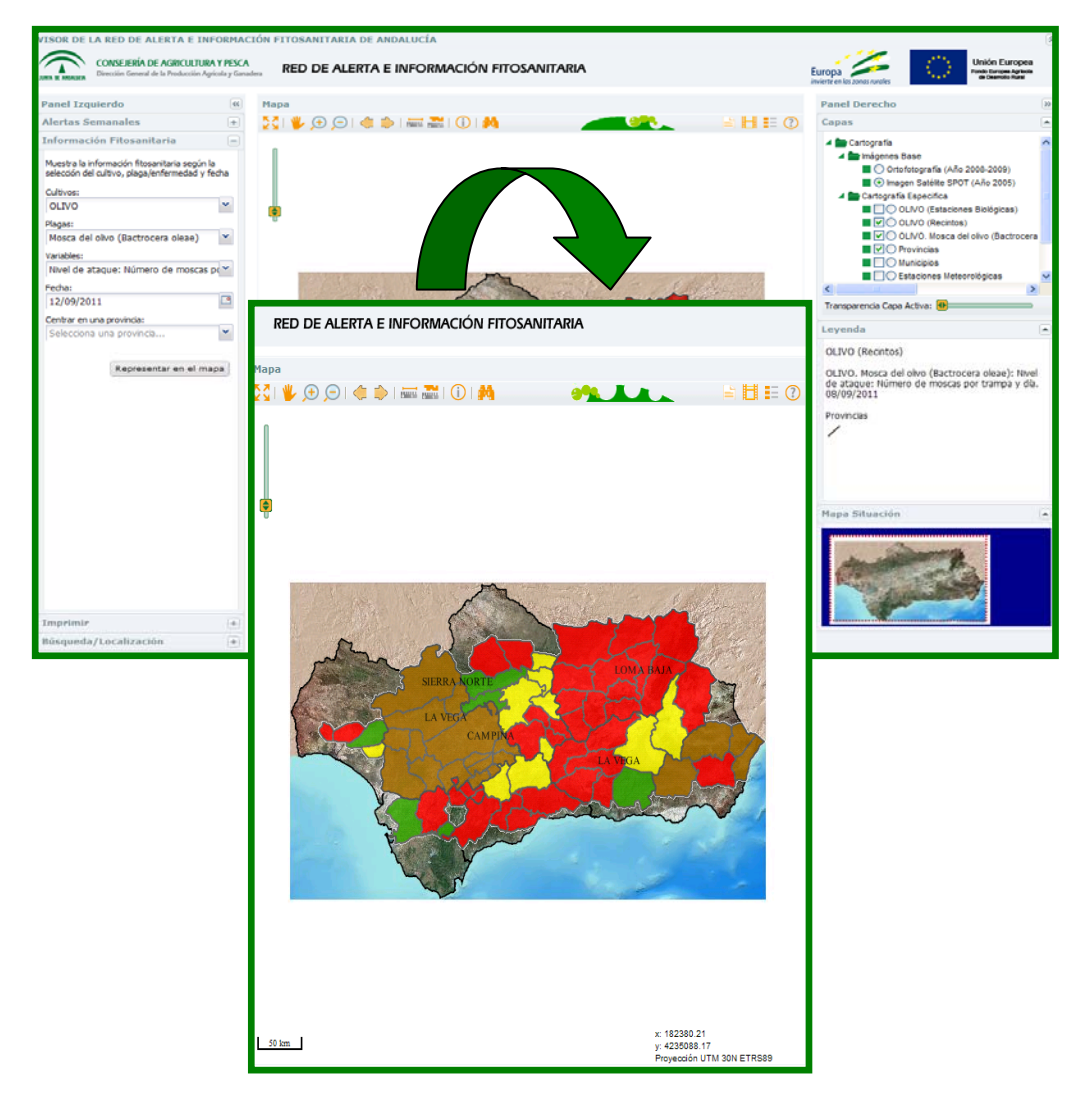

 *Imagen 12: Panel central del Visor RAIF* 

 En la parte inferior, se encuentra la escala de la imagen editada y las coordenadas UTM – X e Y en la proyección UTM 30N ETRS89, de la situación en que se encuentra el cursor del ratón en cada momento.

 En esta parte central, se cuenta con una serie de iconos situados en la parte superior, a modo de herramientas, en donde podemos realizar diferentes acciones como:

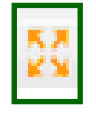

- Zoom a la máxima extensión.

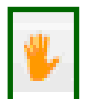

- Navegar; permite desplazar la imagen.

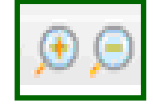

- Acercar, alejar; permite hacer zoom sobre la imagen.

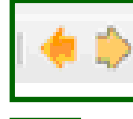

- Anterior, siguiente; permite cambiar a las imágenes editadas anteriormente.

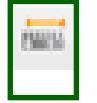

- Medir distancias; permite conocer la distancia entre puntos señalados en el mapa editado.

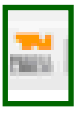

- Medir superficies; permite conocer la superficie englobada entre una serie de puntos señalados en el mapa editado.

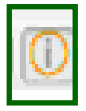

- Muestra información de cualquier punto que seleccionamos en el mapa editado.

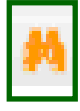

 - Localización de parcelas por provincia, municipio, polígono, parcela y recinto.

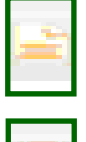

- Informes; da acceso a los informes del periodo seleccionado.
- Animación de estados fitosanitarios; permite seleccionar plaga, variable, periodo de tiempo y provincia.

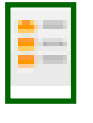

- Muestra la leyenda de la capa activa.

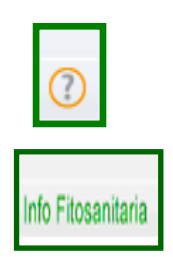

- Acceso al manual de usuario del Visor RAIF.

- Información Fitosanitaria por cultivos y agentes.

 Y una tercera parte, el panel derecho, en donde se recoge la información de las gráficas editadas.

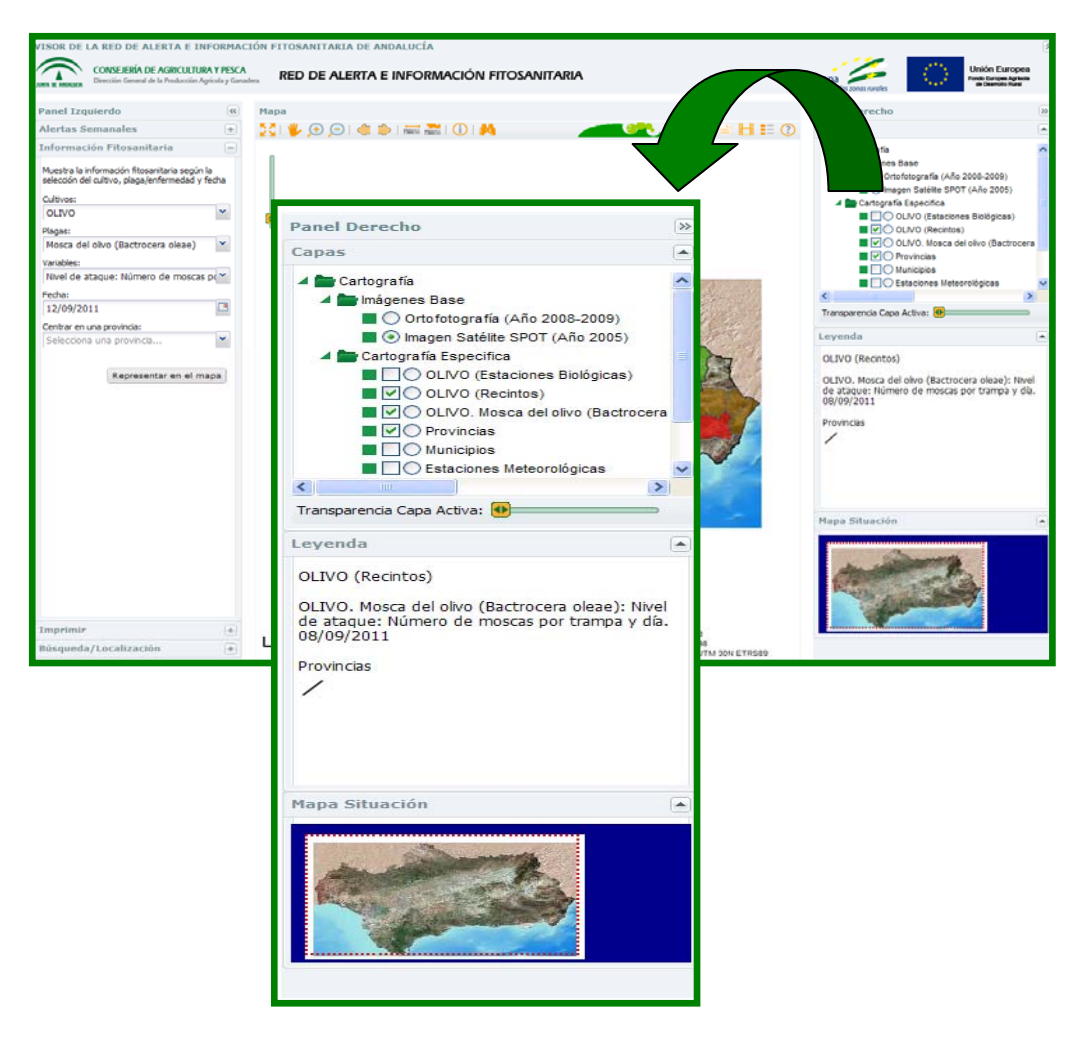

*Imagen13: Panel derecho del Visor RAIF* 

 El visor gráfico tiene la particularidad de ir acumulando las graficas que se van editando y tenerlas disponibles en cualquier momento, contando con la posibilidad de solaparlas entre si.

 Otra forma de editar la información obtenida de los muestreos de campo es mediante la representación de gráficas de evolución, a continuación se puede ver un ejemplo de ellas.

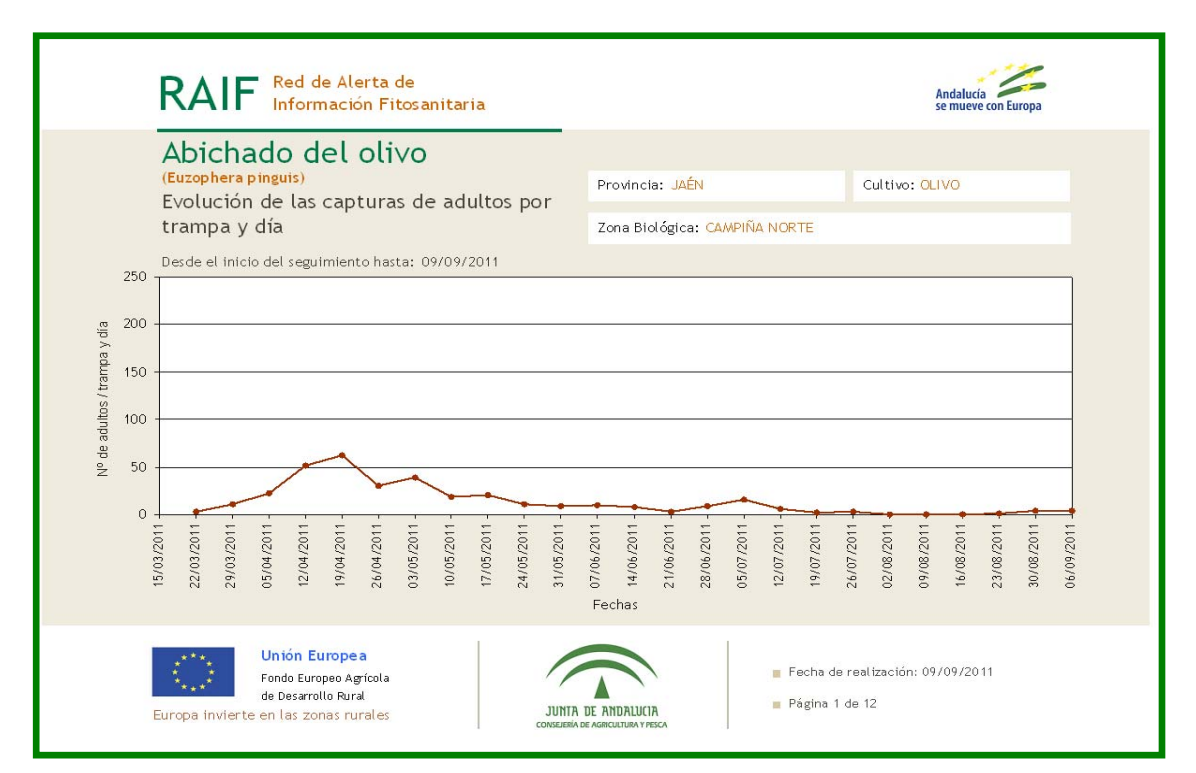

*Imagen 14:* **GRÁFICA** 

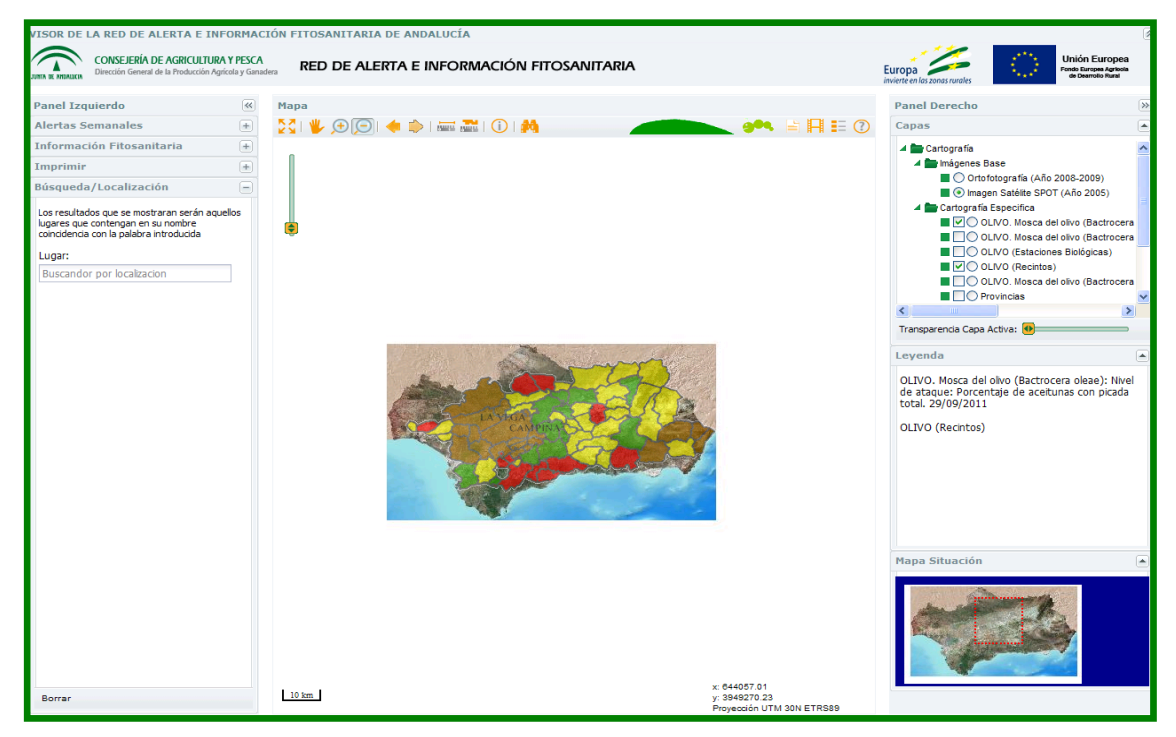

*Imagen 15:* **MAPA** 

Para acceder a la información biológica de cada agente, pulsaremos sobre el icono, Info Fitosanitaria que viene situado en la parte central del visor.

Una vez pulsado este icono, nos aparecerá una nueva ventana en donde se elegirá el cultivo y una vez seleccionada la plaga, surgirá en el margen derecho de la misma, un icono con la imagen de la plaga; para acceder a la información relacionada con ella, pulsaremos sobre dicha imagen, lo que facilitará el acceso a su información biológica.

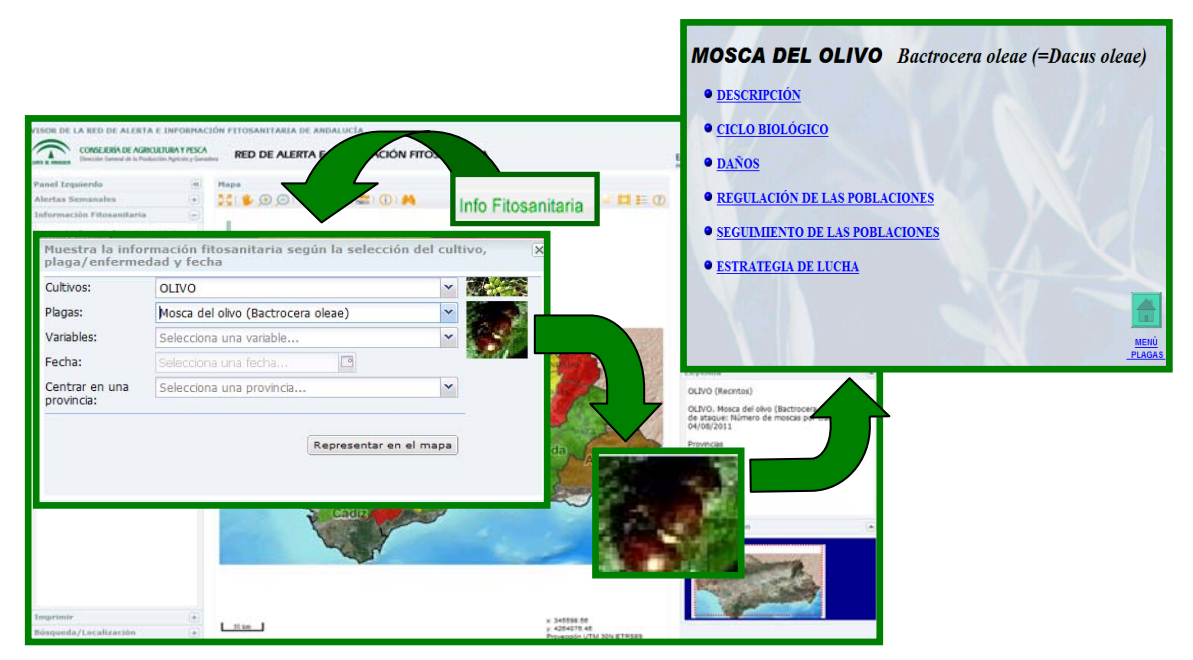

*Imagen 16:* **Acceso a la información biológica de los agentes por cultivos** 

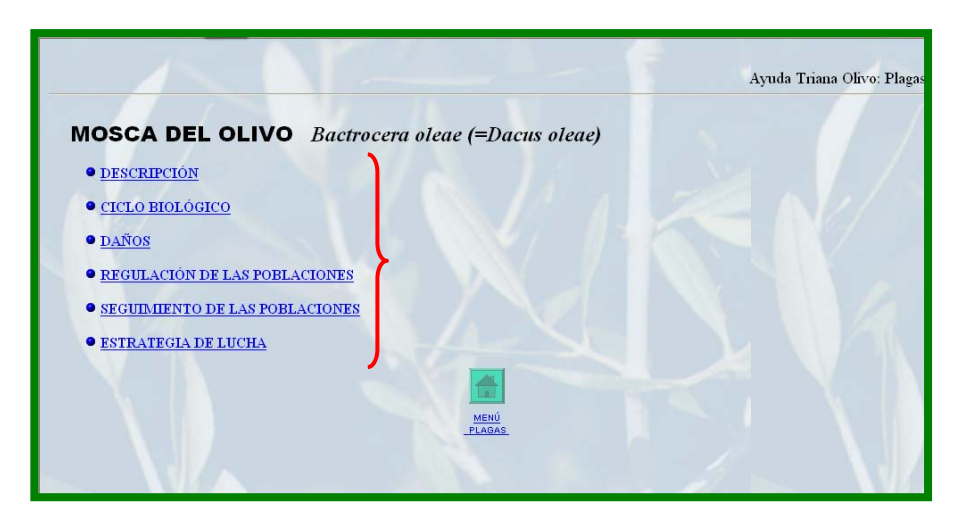

 *Imagen17: Ayuda de la aplicación Triana para el agente seleccionado* 

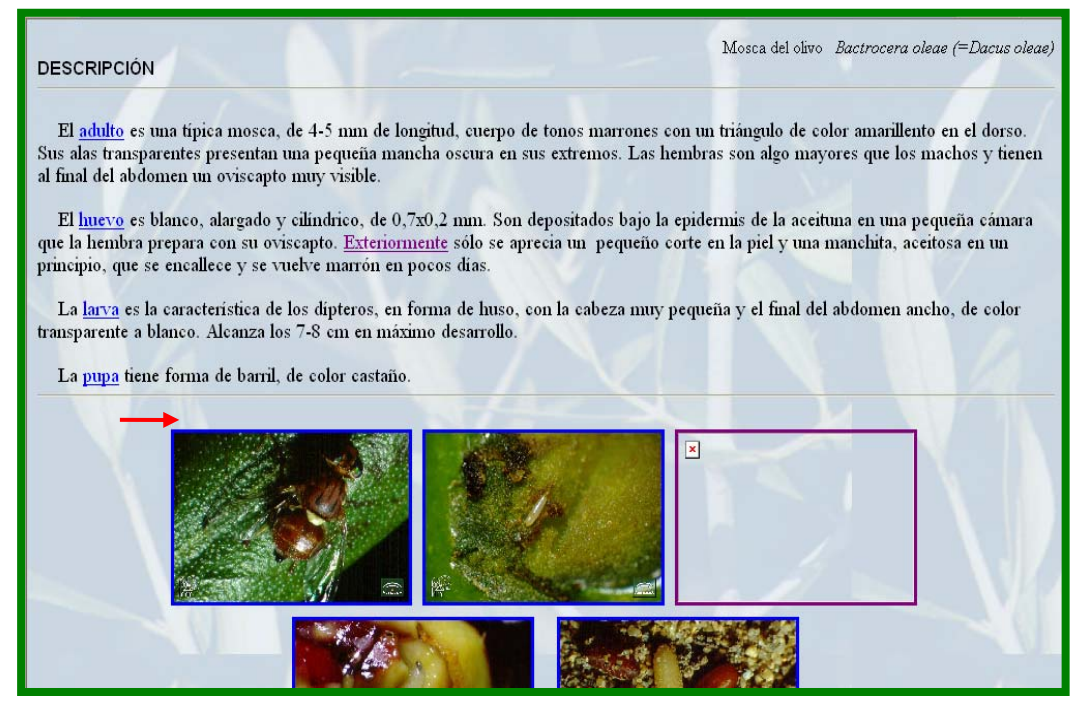

*Imagen 18: Descripción de la plaga, dentro de la ayuda* 

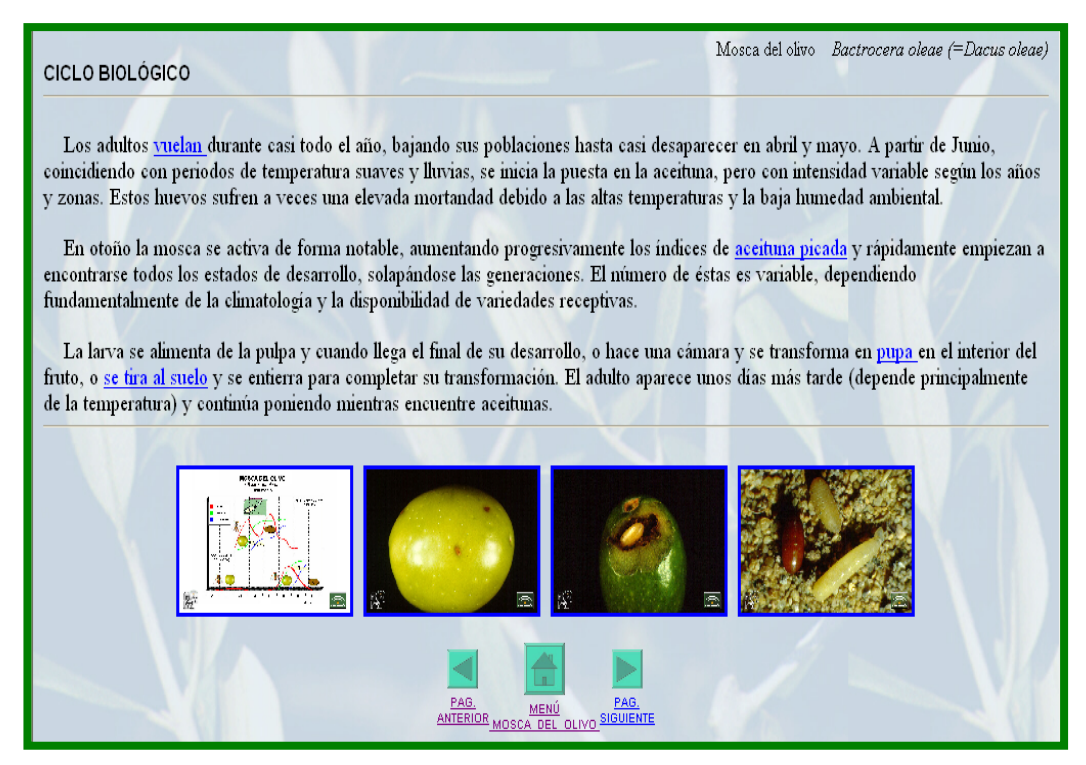

*Imagen 19: Ciclo biológico de la plaga, dentro de la ayuda* 

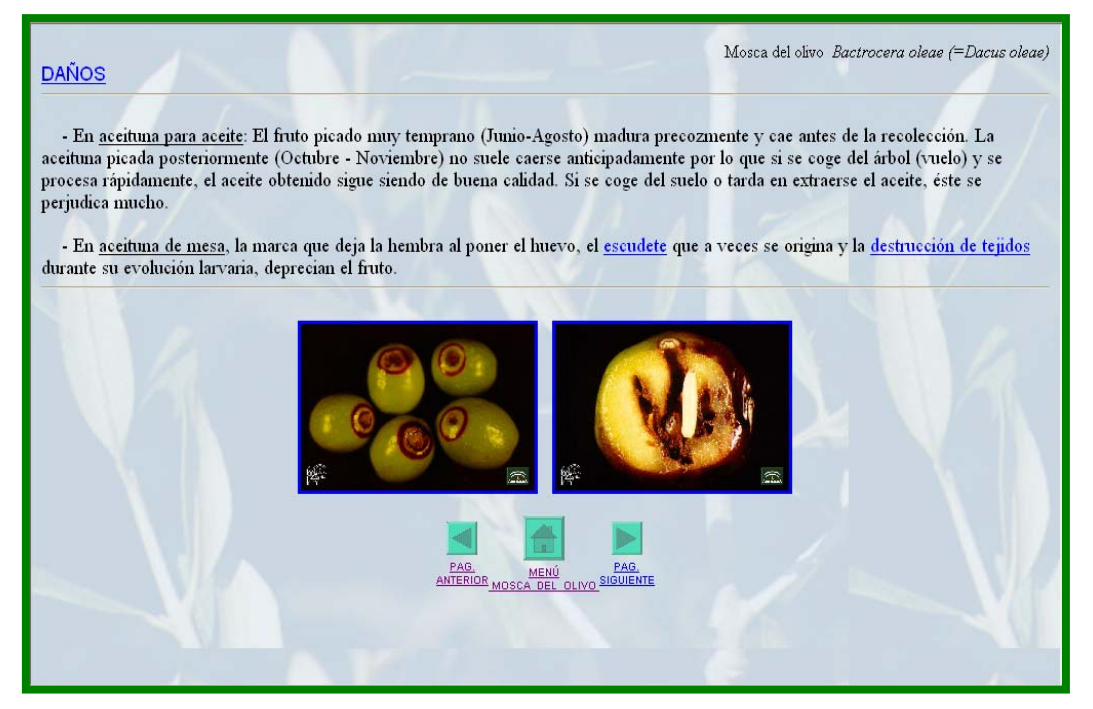

*Imagen 20: Daños de la plaga, dentro de la ayuda* 

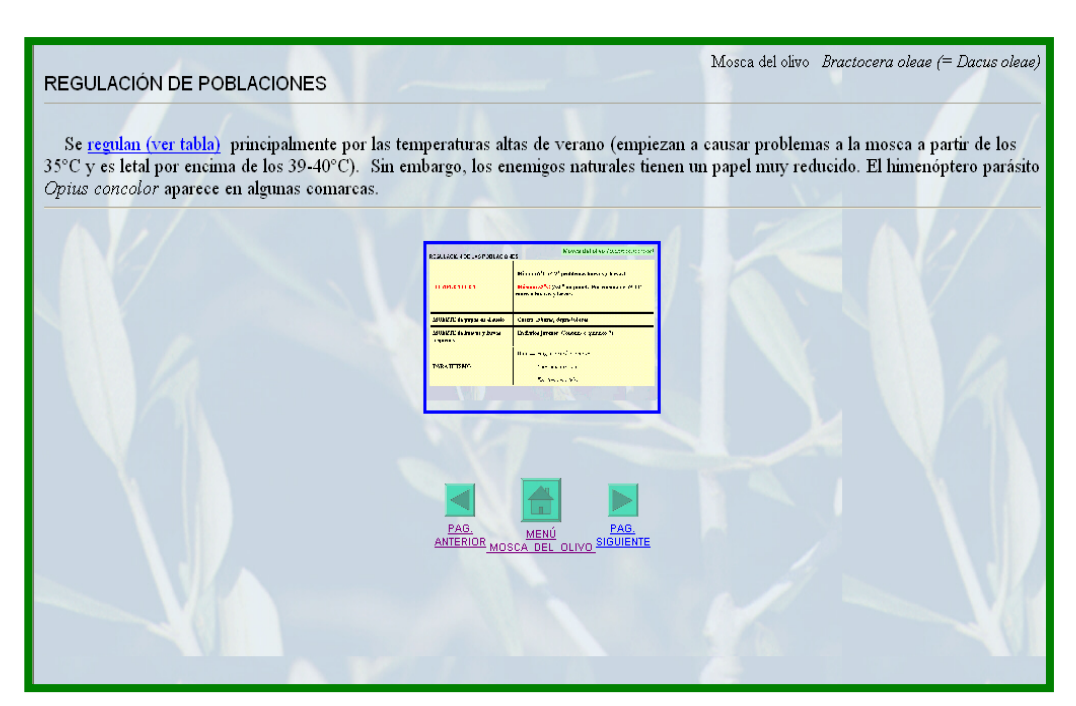

*Imagen 21: Regulación de poblaciones, dentro de la ayuda* 

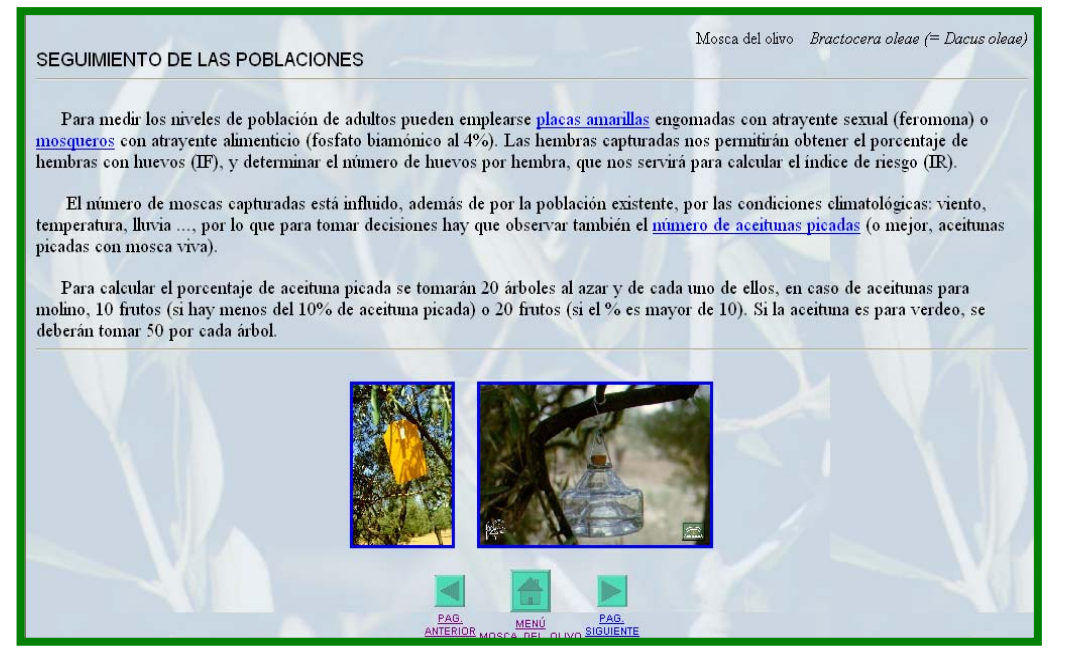

*Imagen 22: Seguimiento de poblaciones, dentro de la ayuda* 

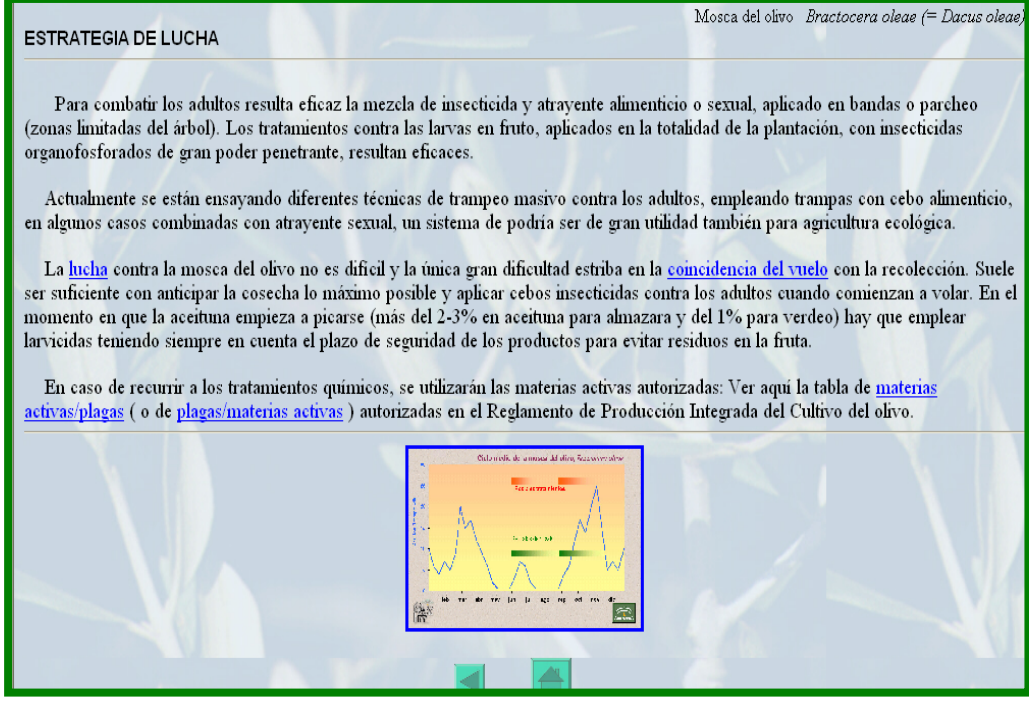

*Imagen 23: Estrategia de lucha, dentro de la ayuda*